**Postup pro podání žádostí o poskytnutí peněžních prostředků z rozpočtu SMO**

**Program na podporu cizojazyčné výuky pro školní rok 2021/2022**

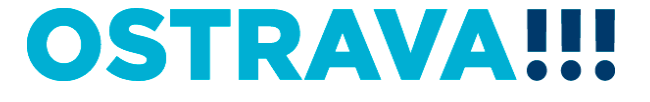

# **Na [www.ostrava.cz](http://www.ostrava.cz/) naleznete**  v záložce "ÚŘAD" - odkaz "Dotace"

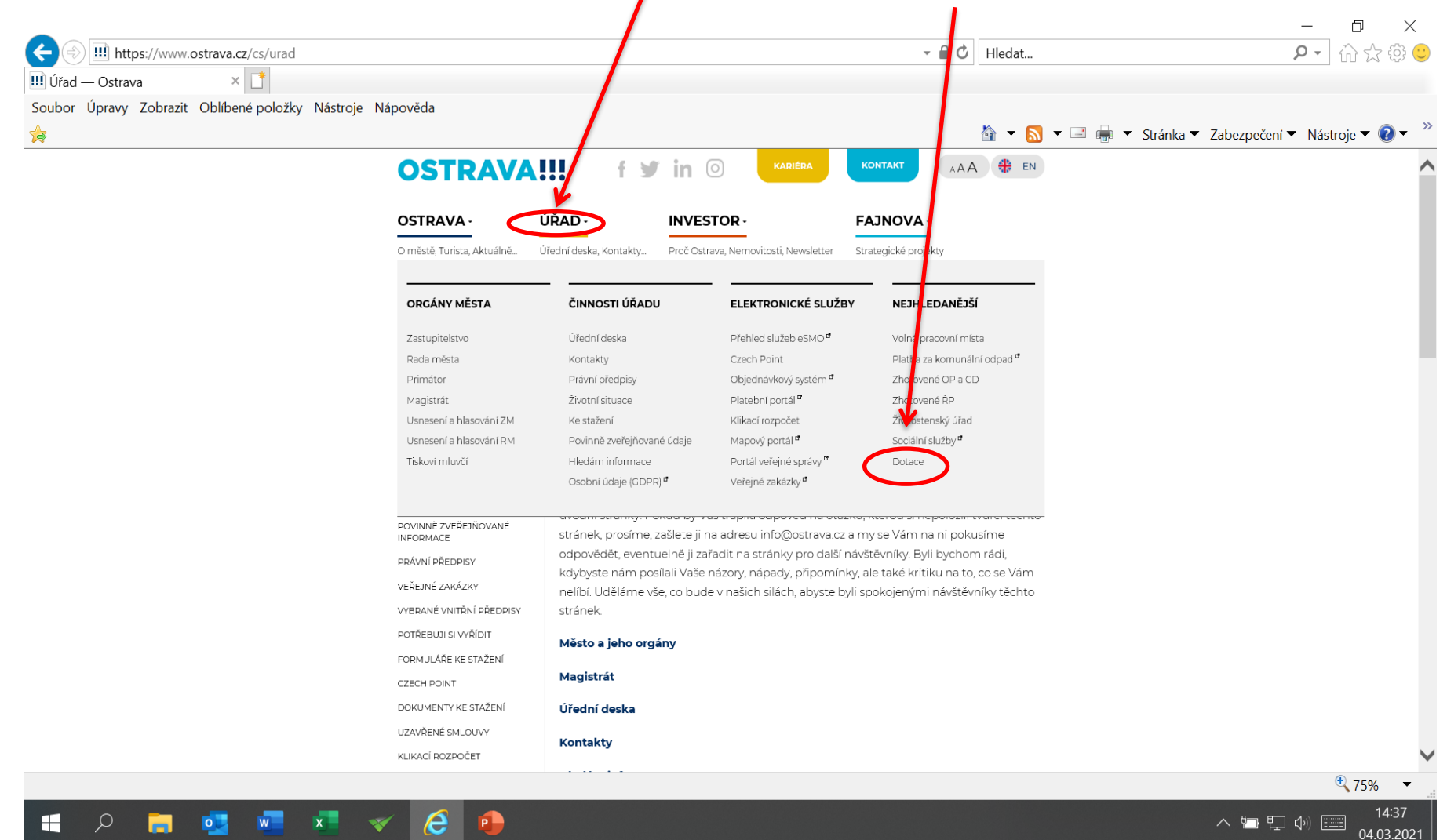

# OSTRAV

# **Vyberete oblast**

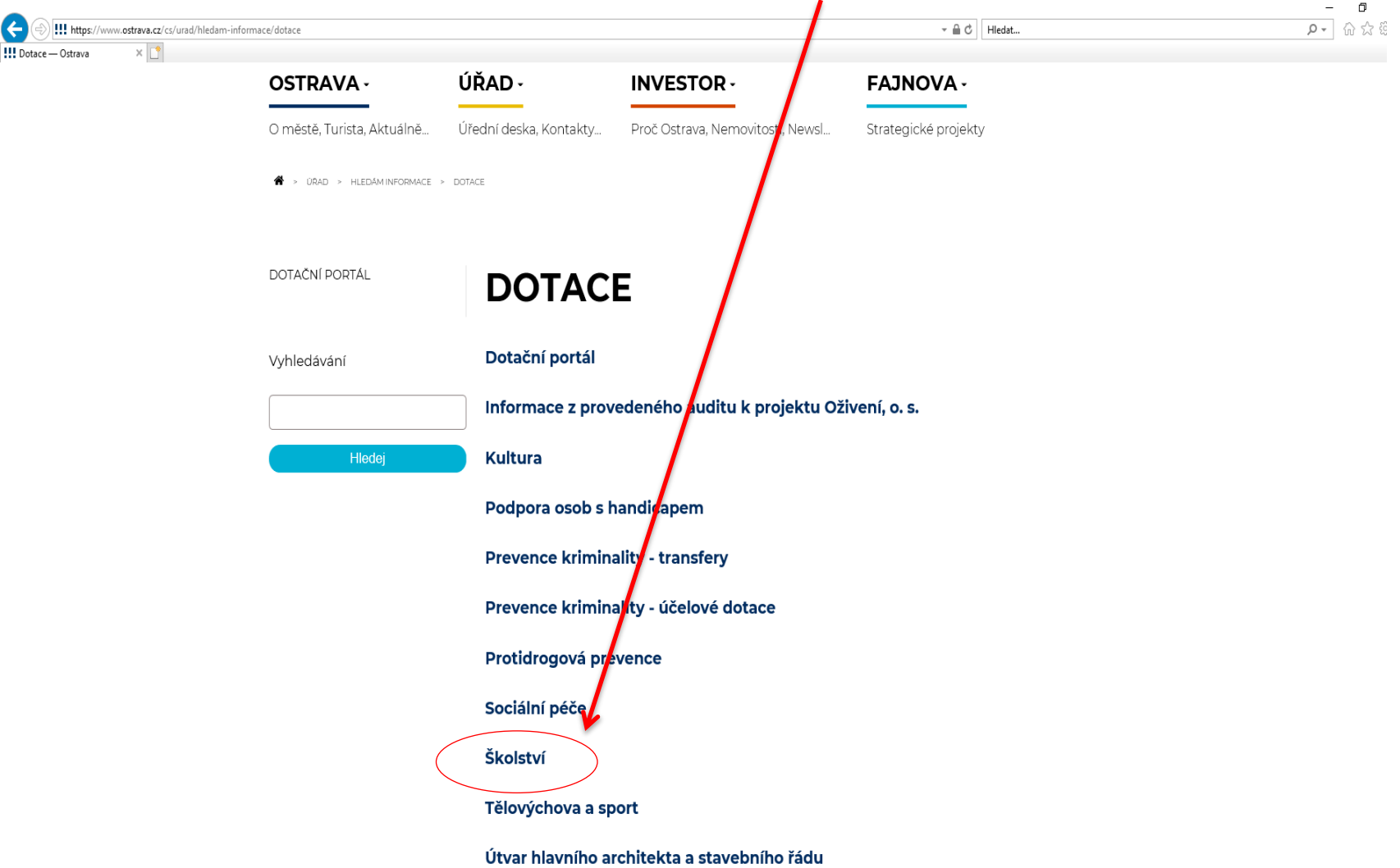

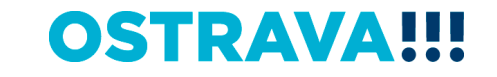

# Vyberete "aktuální výběrové řízení"

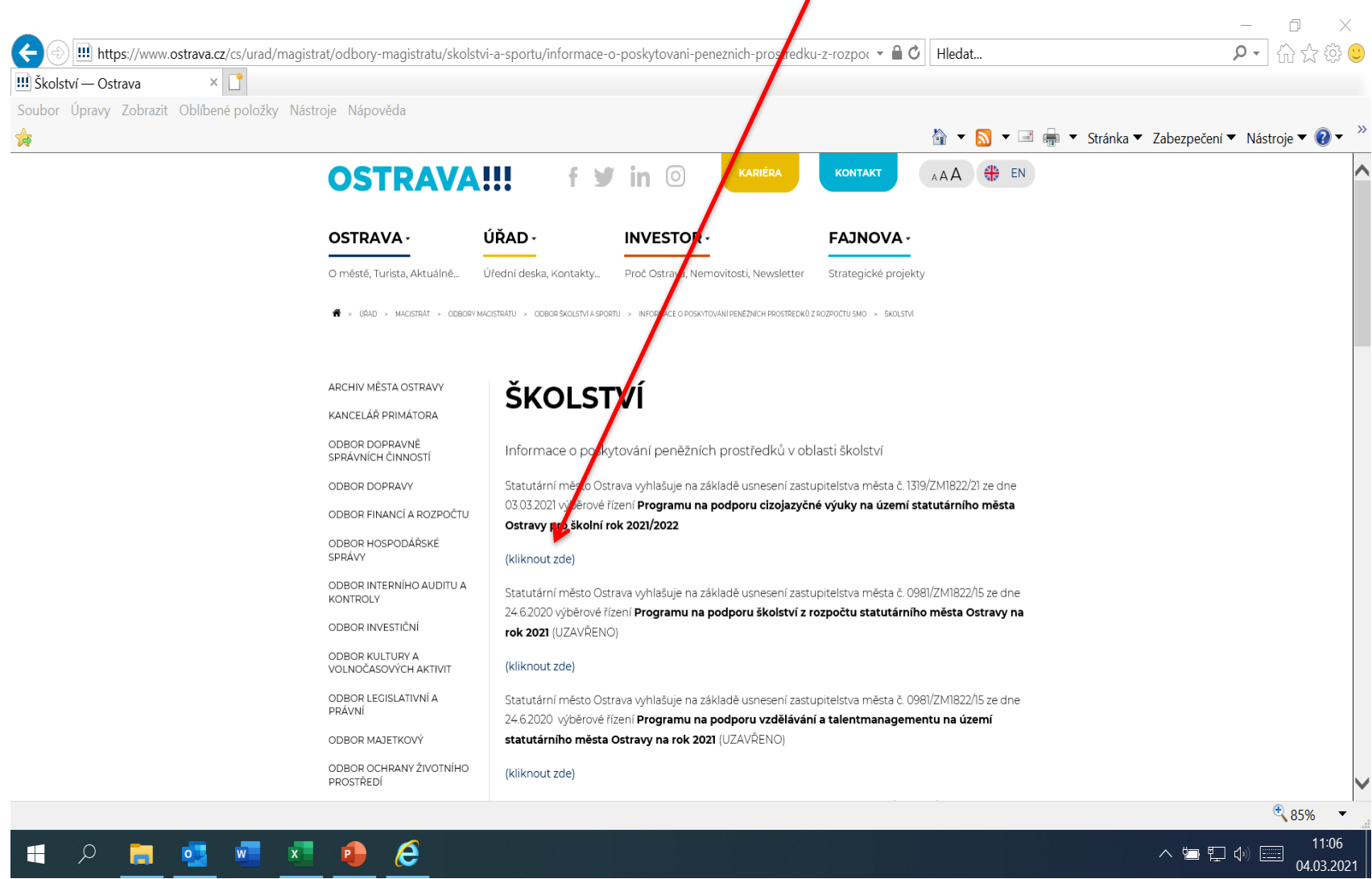

Щ

**PE** 

О

 $\mathbf{w}$   $\mathbf{x}$ 

 $P$ 

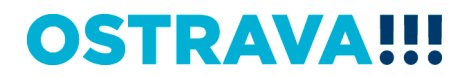

**Na této stránce najdete všechny potřebné informace, týkající se dotačního řízení (program, formulář žádosti, povinné přílohy, odkaz na program 602XML Filler, odkaz na manuál k programu, kontaktní údaje pro metodickou a technickou podporu).**

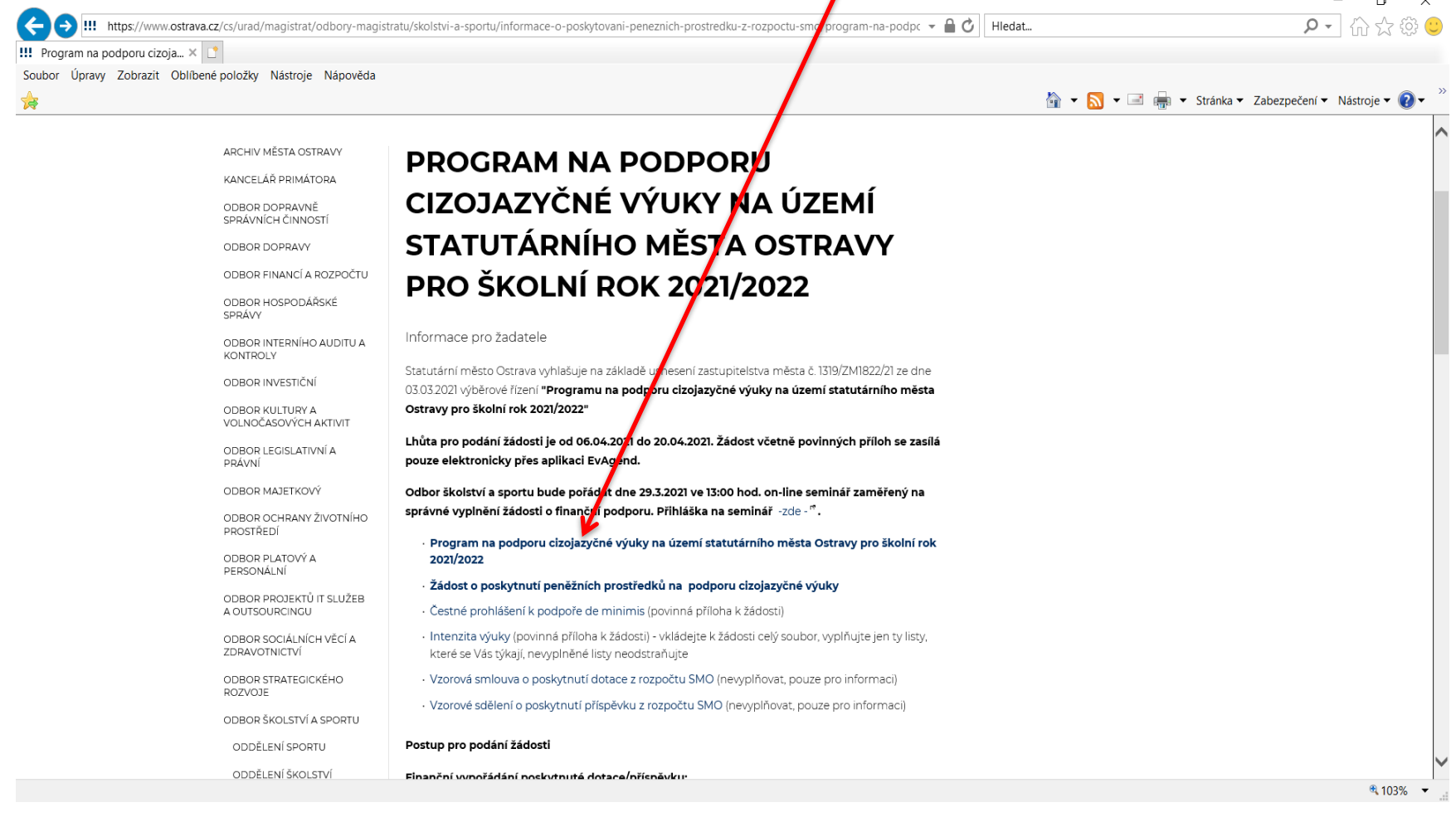

## **OSTRAVA!!!**

### **Pokud zpracováváte žádost prostřednictvím formuláře aplikace EvAgend poprvé je potřeba nainstalovat program 602XML Filler**

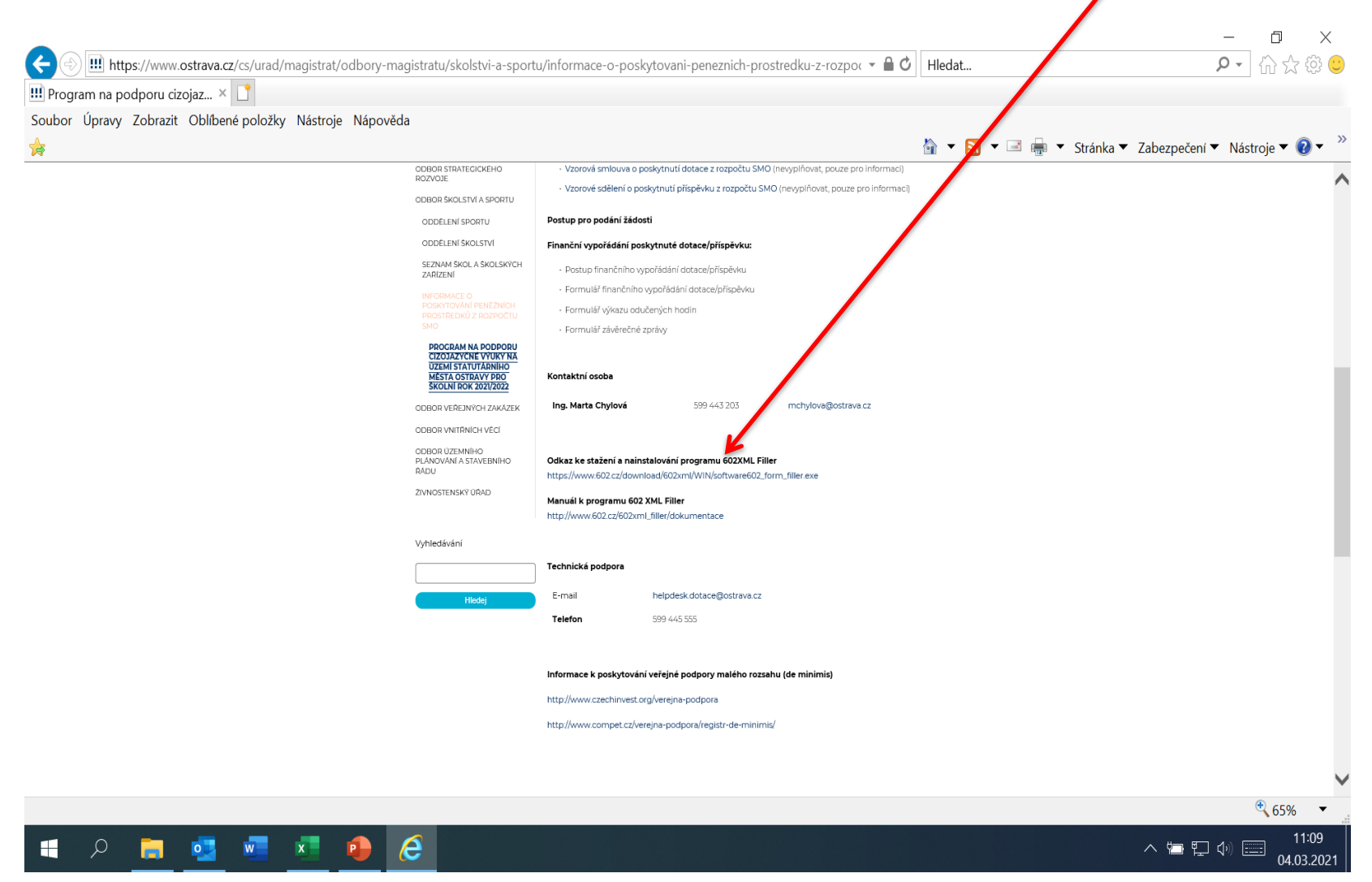

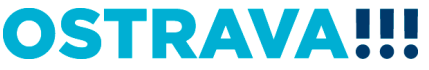

### Po kliknutí na odkaz "Žádost o poskytnutí peněžních prostředků" se Vám **objeví následující nabídka. Kliknete na Uložit.**

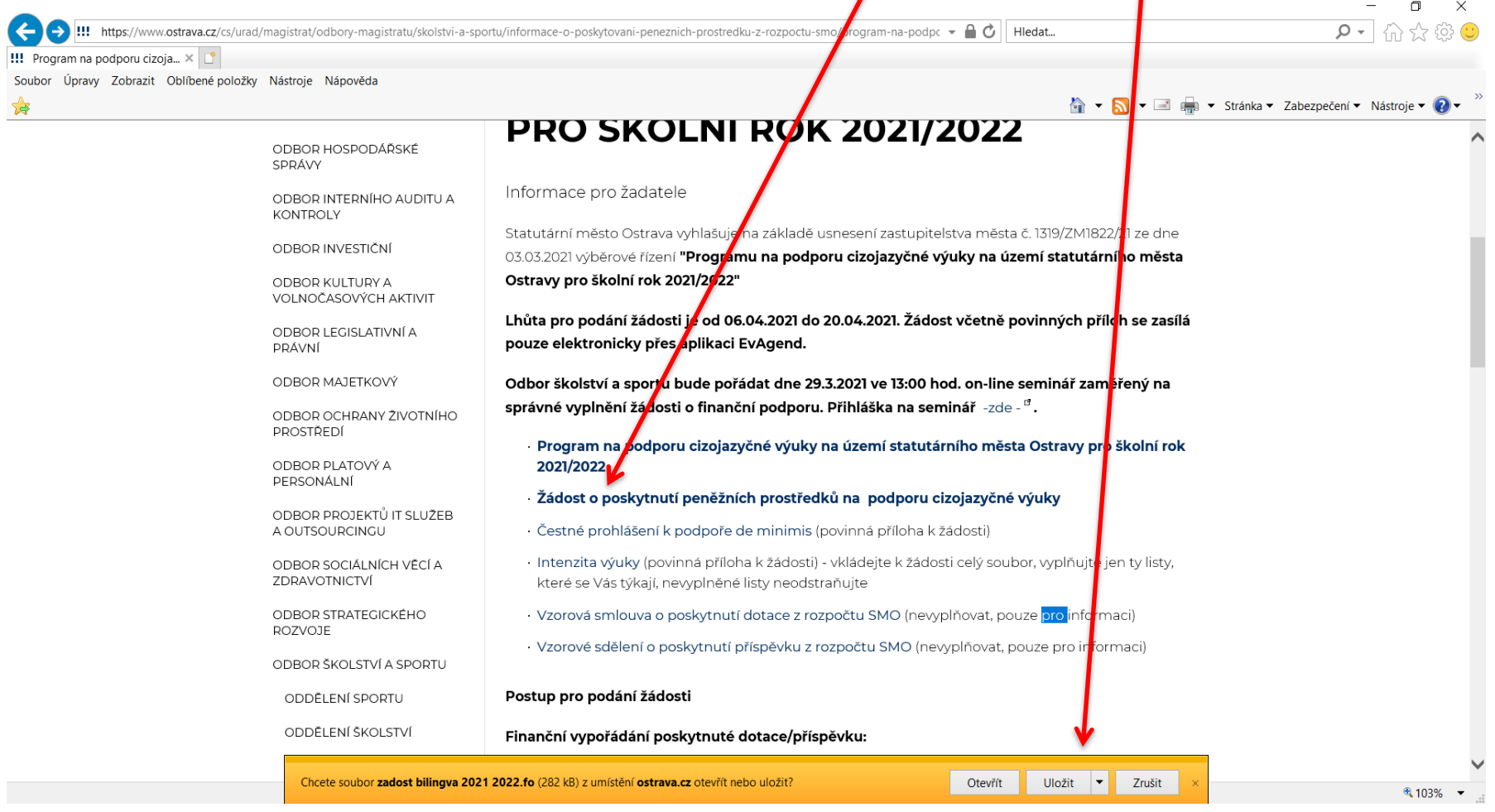

### **OSTRAVA!!!**

### **Zvolíte místo pro uložení formuláře žádosti , např. na plochu PC**

Λ

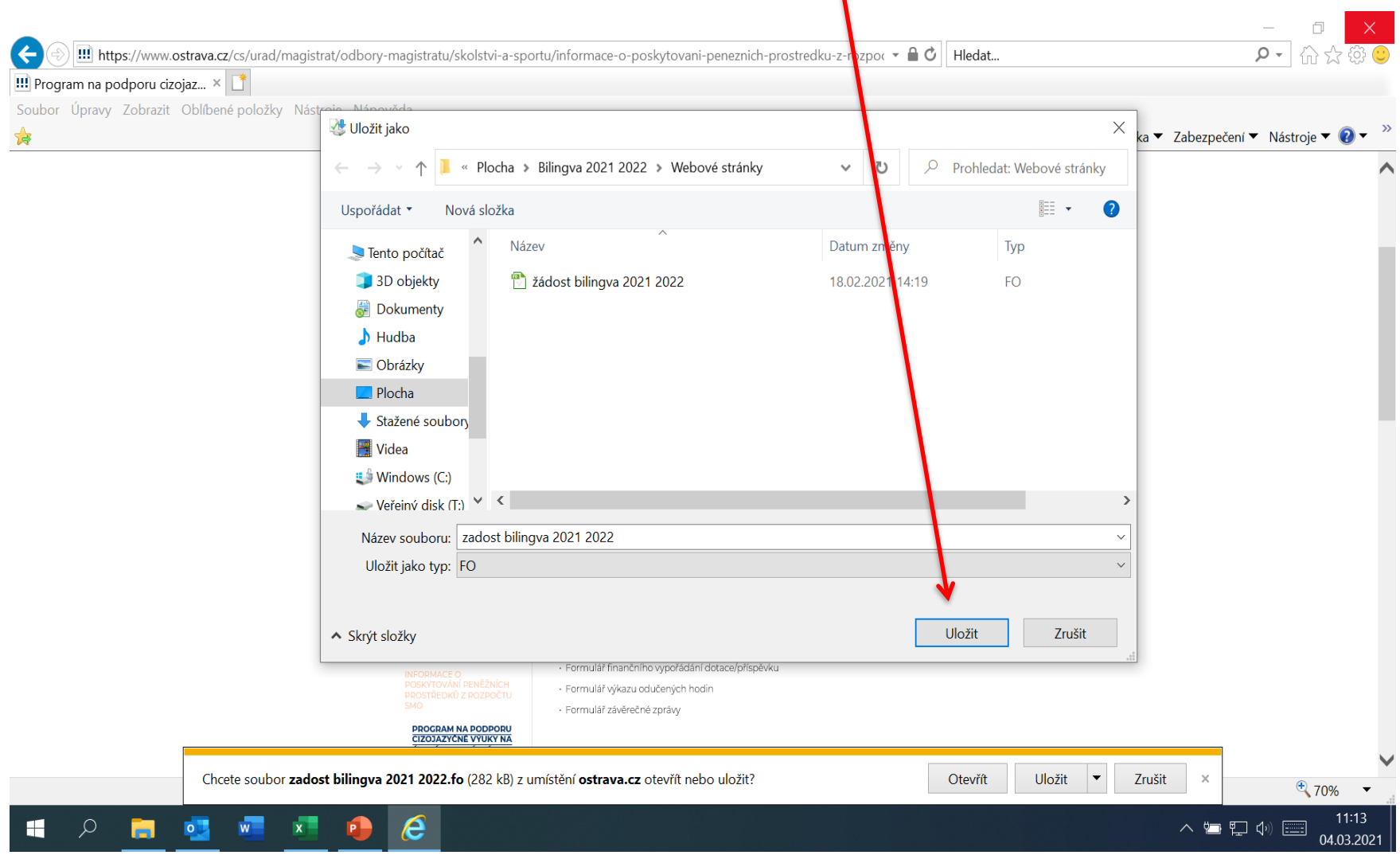

# **OSTRAVA!!!**

### **V otevřeném formuláři žádosti je nutné vyplnit všechny položky**

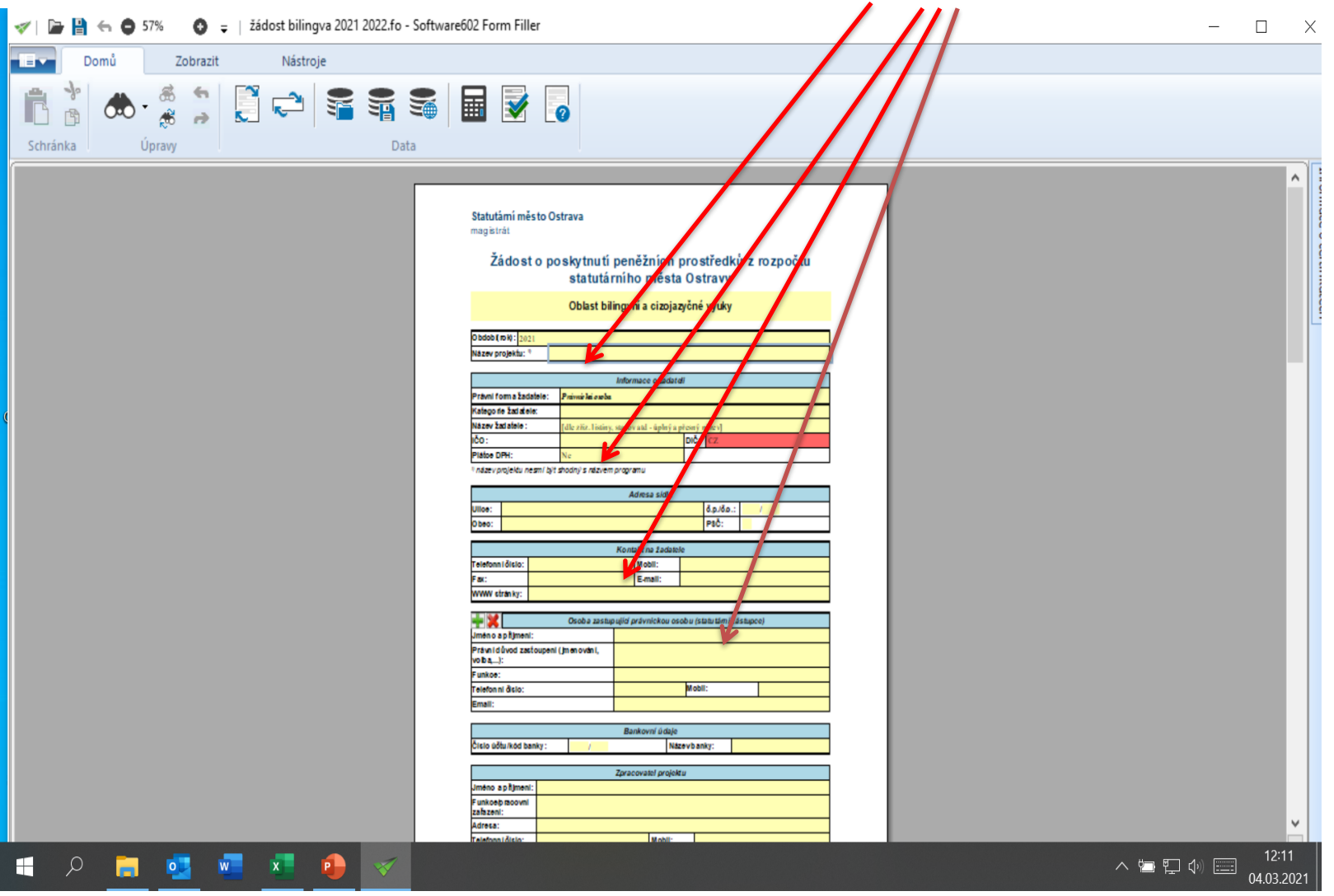

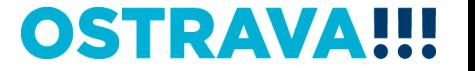

### **V případě, že nebude povinná položka vyplněna nebo bude vyplněna v nesprávném formátu, systém vás na to upozorní**

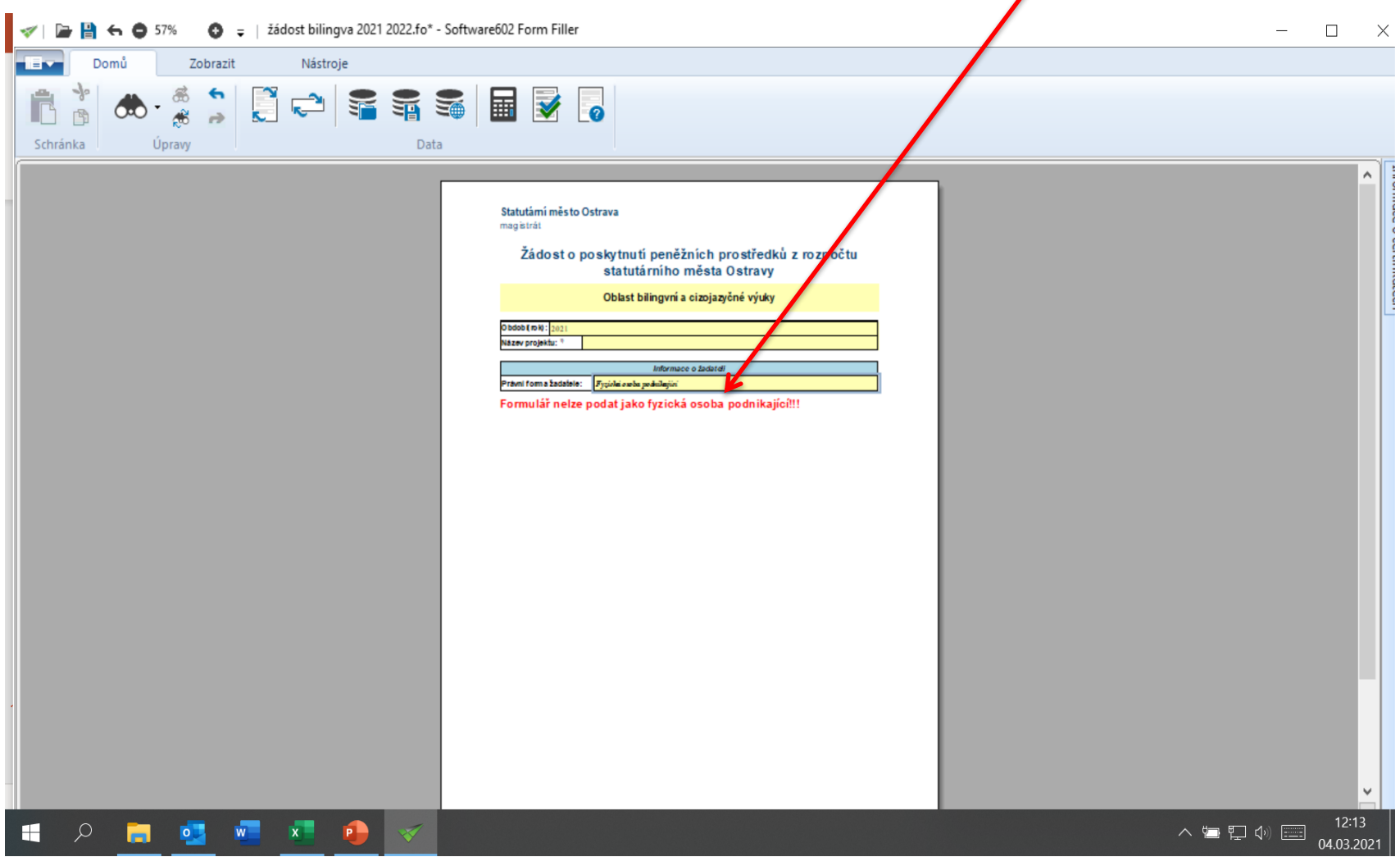

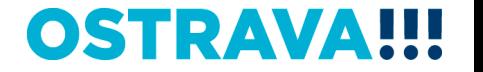

# **Rok 2021 je již vyplněn, dále vyplňte Název projektu**

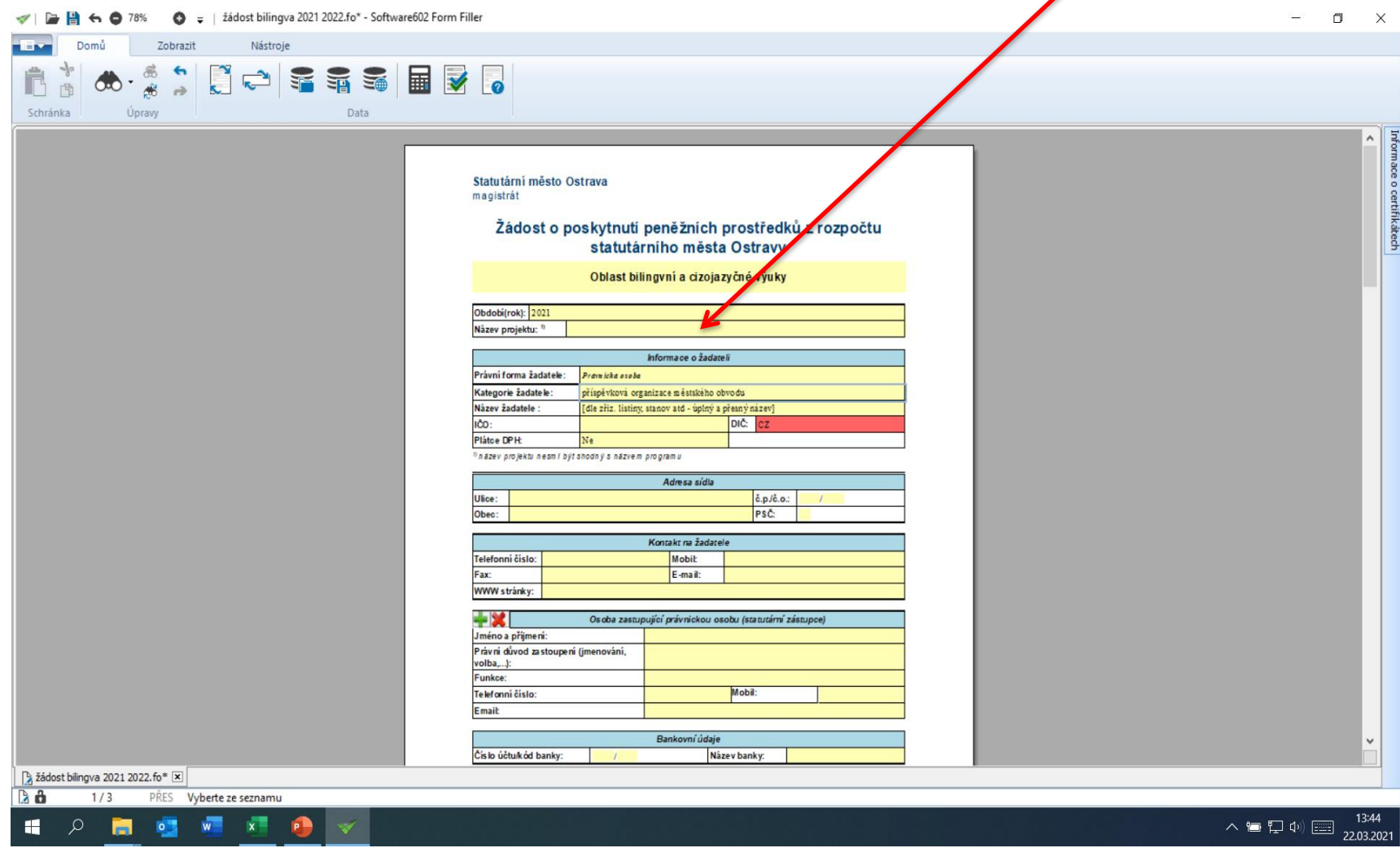

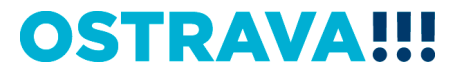

# **Zde vyberte právní formu**

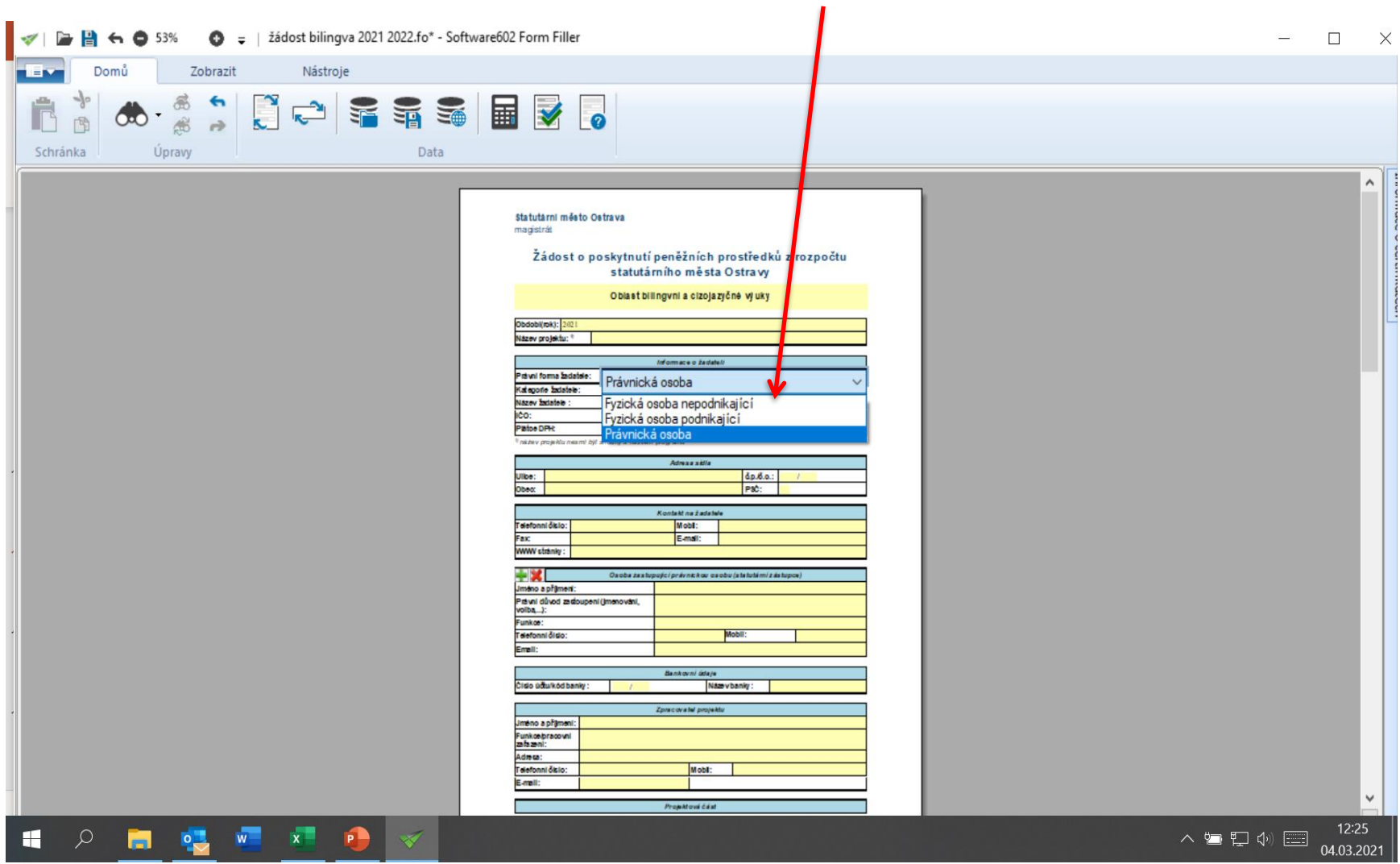

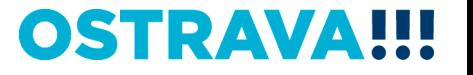

## **Zde vyberte kategorii žadatele dle Vaší právní formy, správný výběr nastaví automaticky v žádosti povinné přílohy, které je nutno do žádosti vložit**

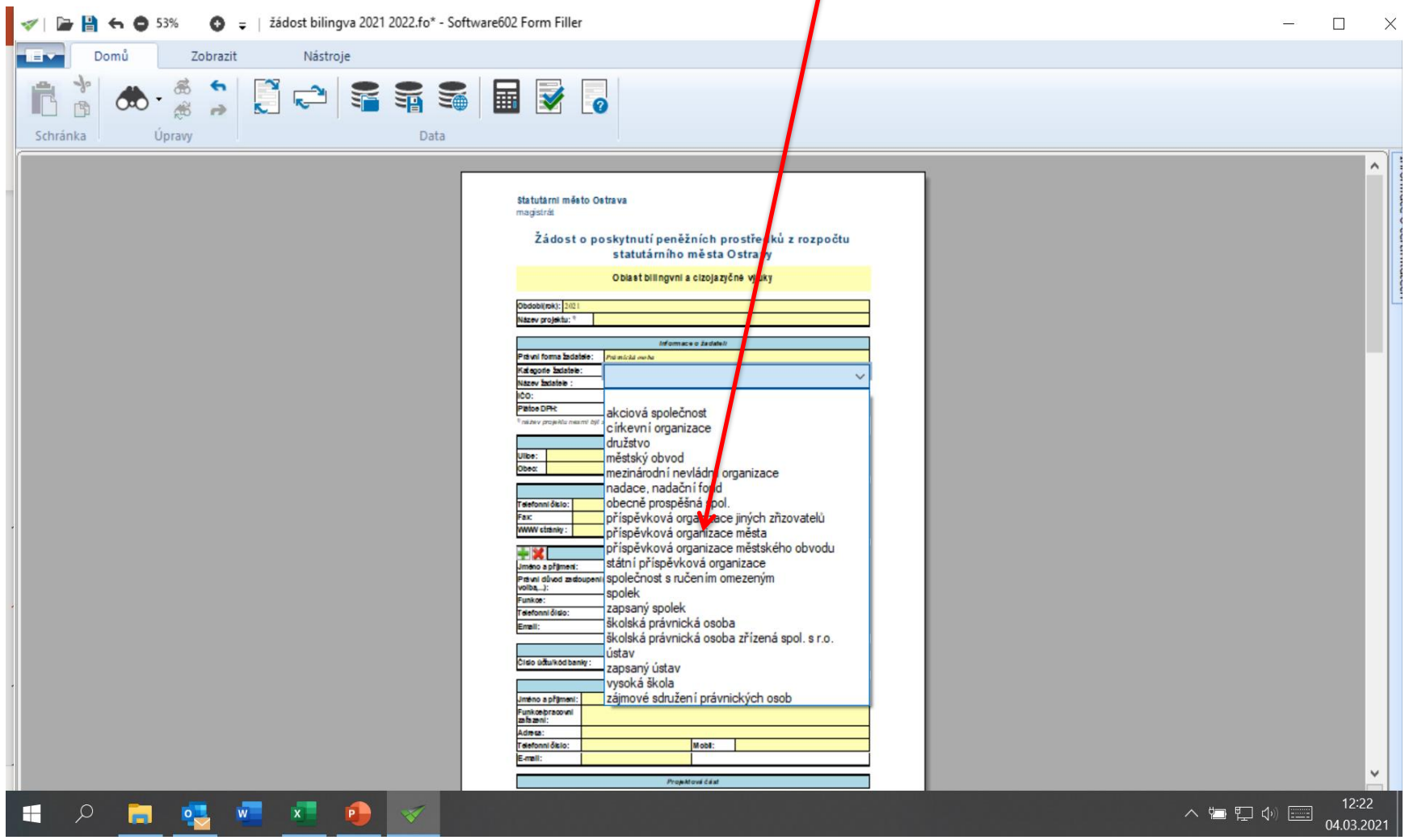

### **OSTRAVA** ш

## **Dále vyplňte Název žadatele dle zřizovací listiny nebo zakládající**  listiny, IČO, DIČ, zda jste nebo nejste plátce DPH a další kontaktní **údaje**

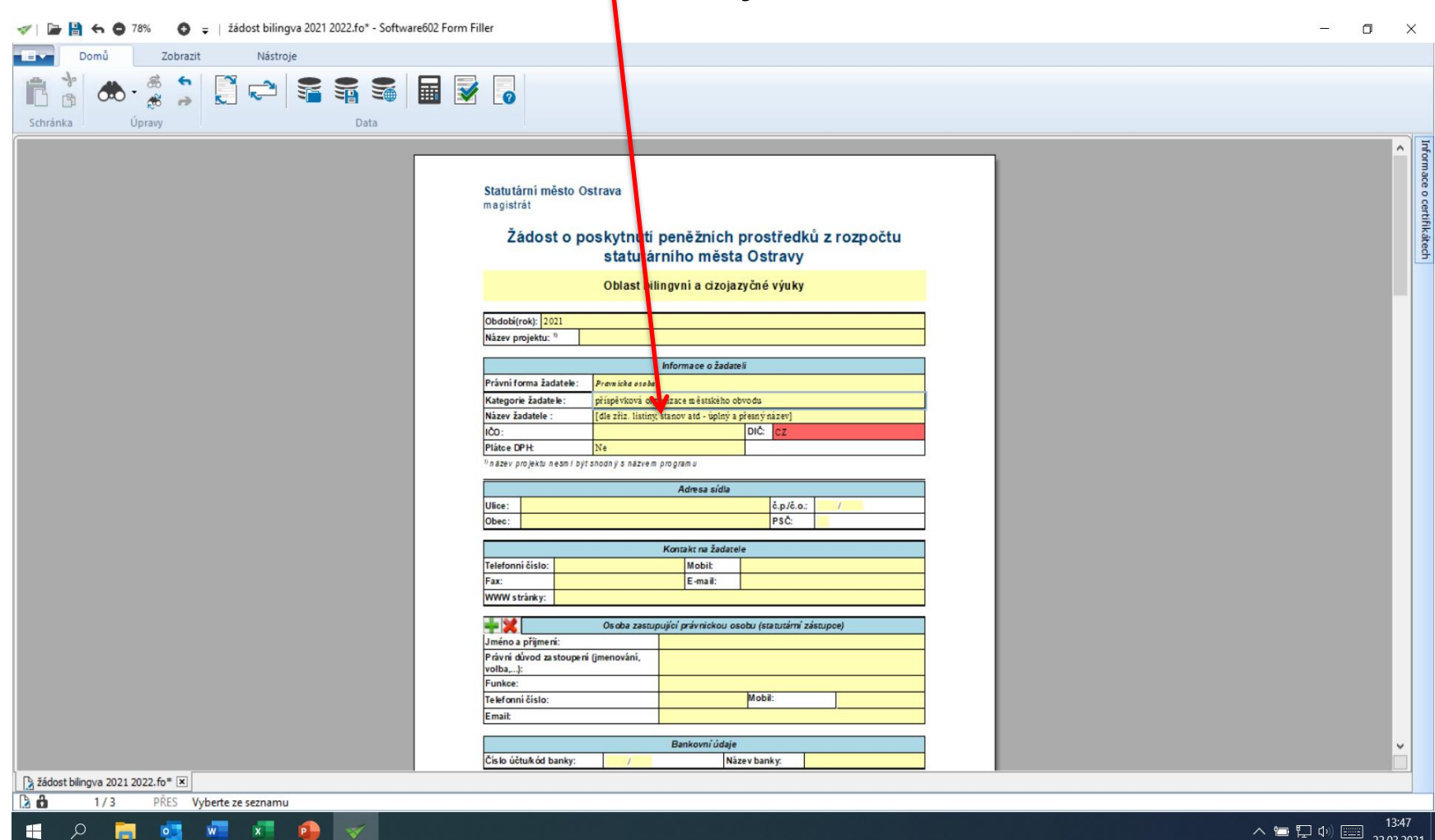

OSTRAV

# **Dále vyplňte údaje o statutárním zástupci, právní důvod**  zastoupení, funkci a všechny kontaktní údaje

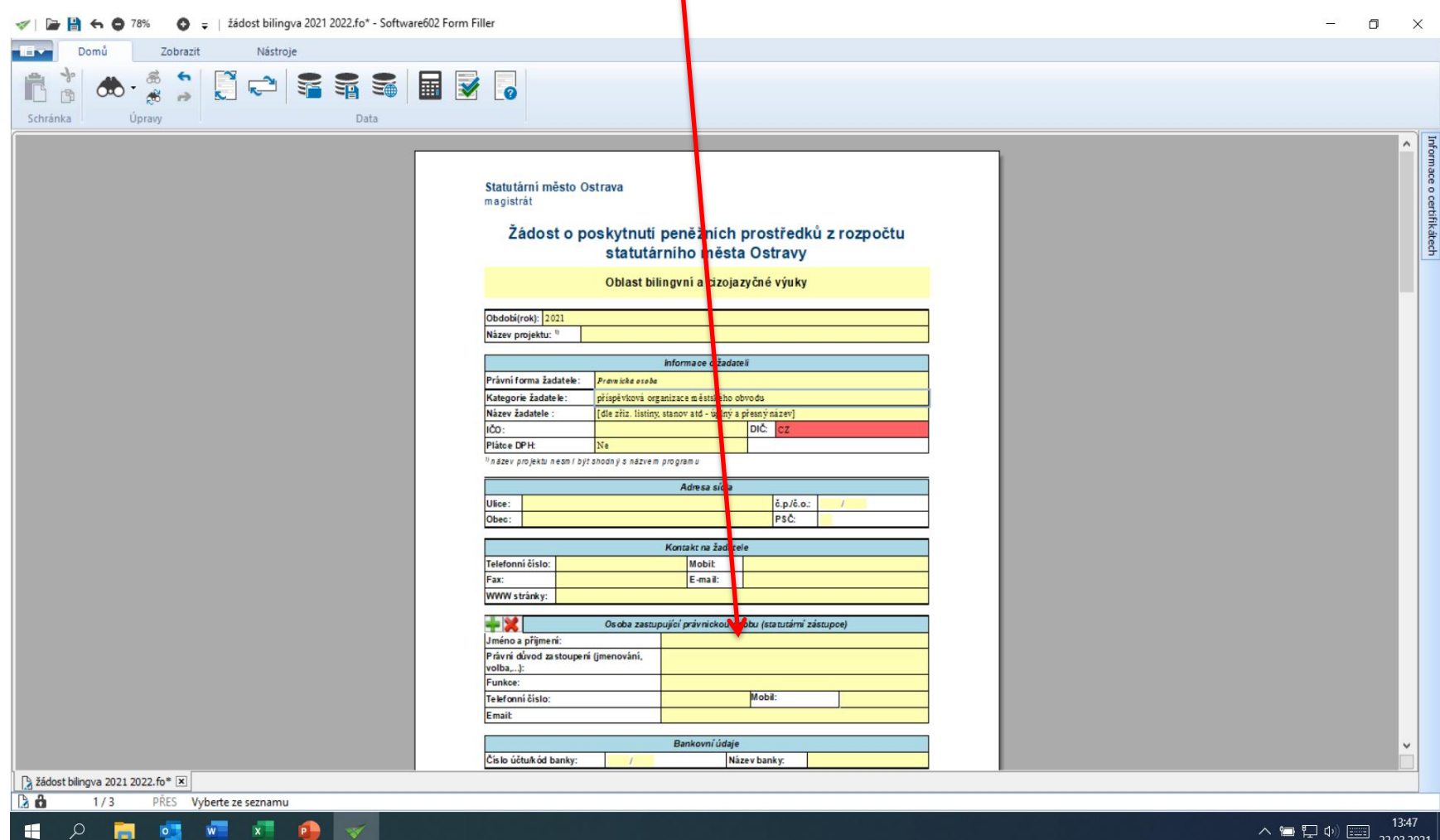

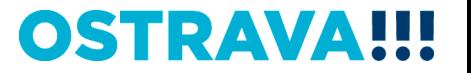

# **Zde vyplňte veškeré bankovní údaje, číslo účtu, kód banky**  z nabídky a název banky systém automaticky doplní.

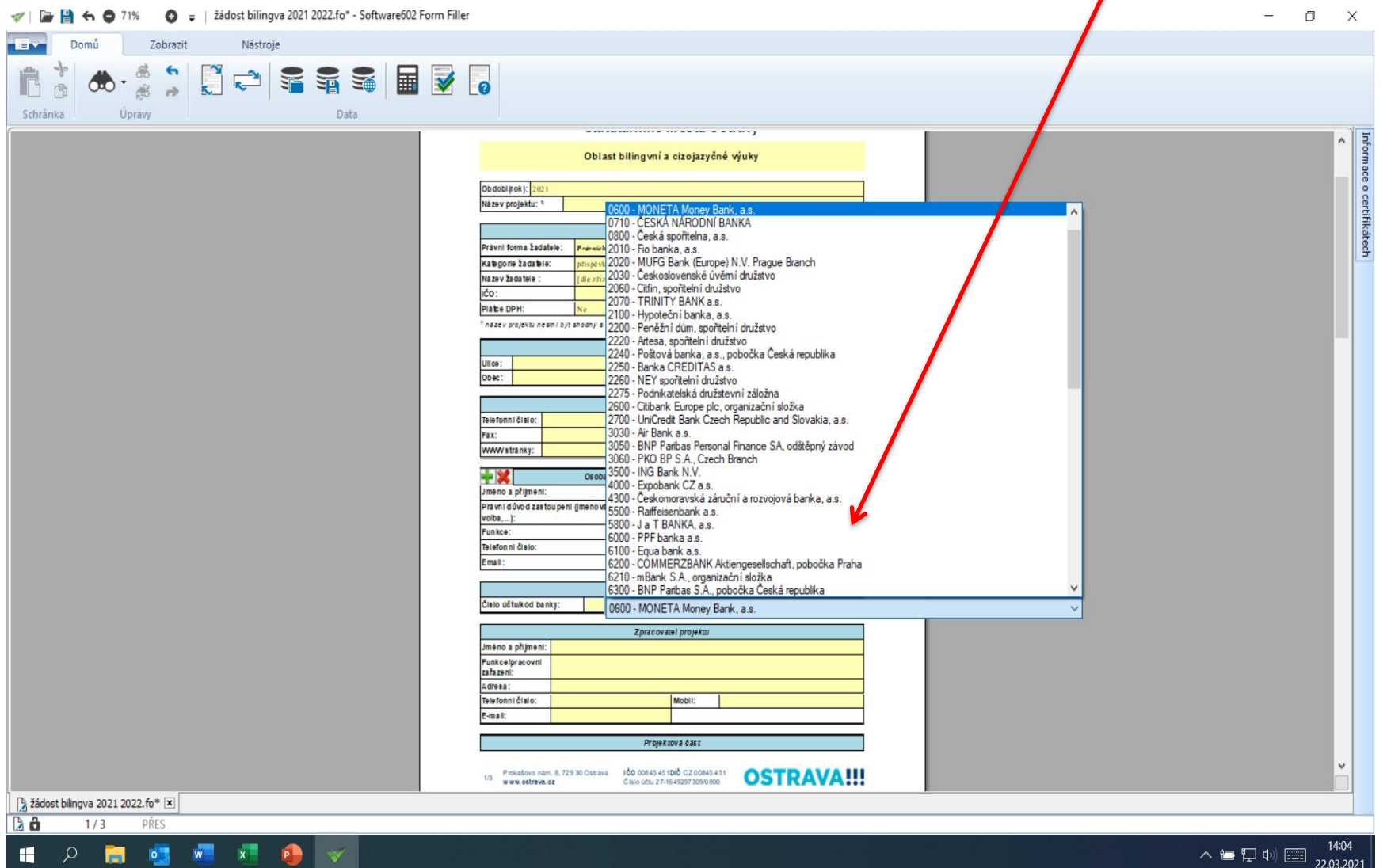

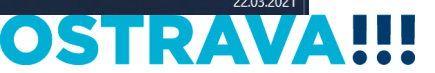

### 05 **RAV**

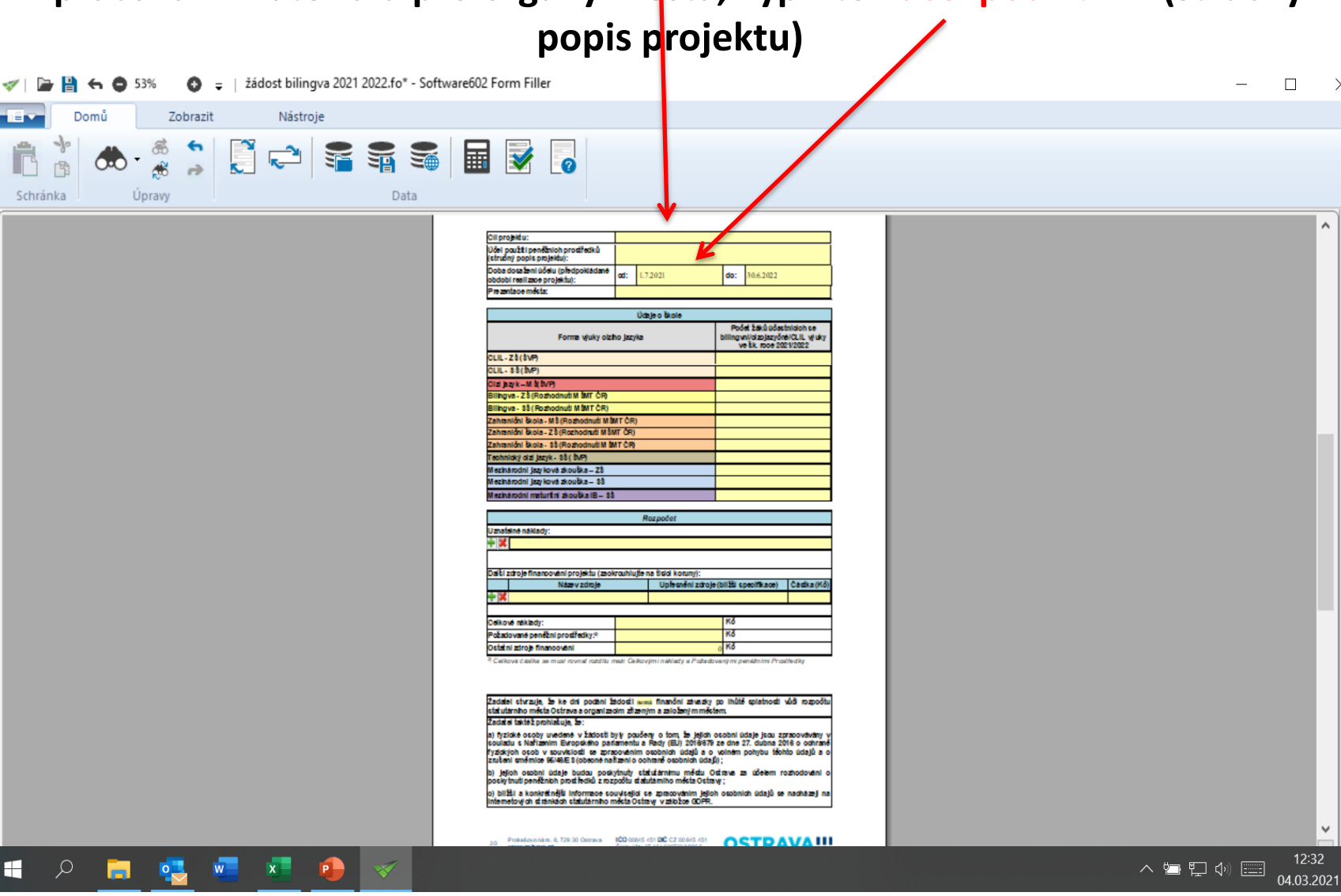

# **Vyplňte odůvodnění žádostí – cíl projektu, uvedený textu bude použit pro zpracování materiálů pro orgány města, vyplňte i účel použití PP (stručný**

## **Doba dosažení účelu je již nastavena, není potřeba tedy vyplňovat, vyplňte prosím u způsob prezentace města**

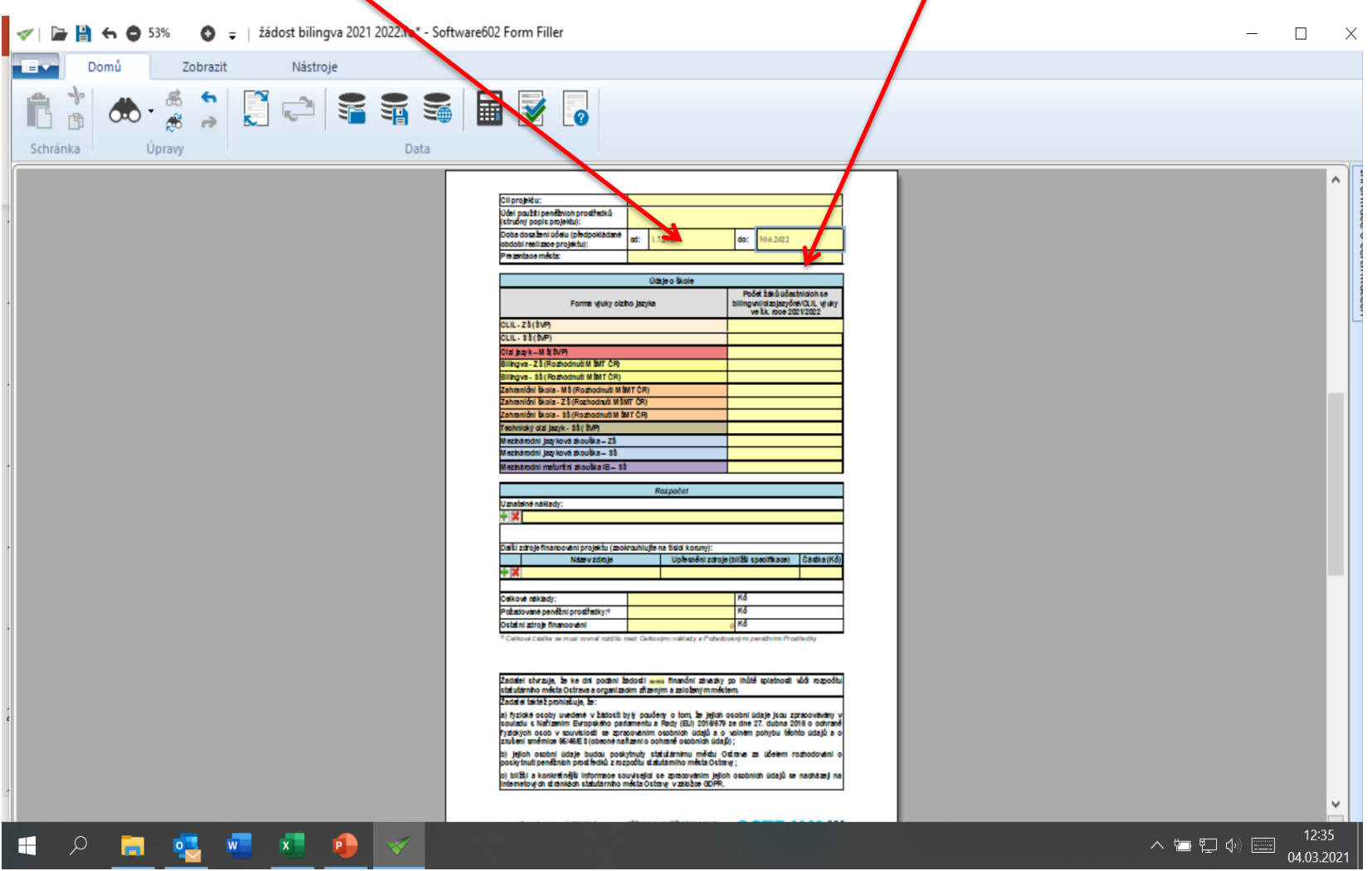

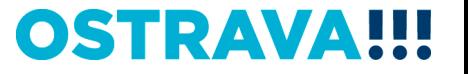

#### **Údaje o škole – vyplníte předpokládané počty žáků, kterých se týká bilingvní výuka, výuka metodou CLIL, cizojazyčná výuka nebo výuka cizího jazyka v MŠ**žádost bilingva 2021 2022.fo\* - Software602 Form Filler **BB6053%**  $\Box$  $\times$ Domů Zobrazit Nástroje  $\overline{\mathbf{v}}$   $\overline{\mathbf{v}}$ H 圛  $\infty$ Úpravy Data Schränka ۸ Cili projektu: Účel použítí penéžnich prostředků<br>(stručný popis projektu): oba dora zení účelu (předpokláda L7.2021 do: 062022 obi realizzoe projektu) Údaje o čivol Pood 28:000 Forms wuky olzho jazyka ingvni/dæj<br>vetk.ro MOLIL WIRY CLIL-ZS(SVP)  $CLIL - 33(b)$ a bark-M & byP lingva - Z \$ (Rozhodnuti M SMT CR Ingva - \$\$ (Rezhodnuti M SMT CR) hranióni Buola - M & (Rozhodnuti M SMT C hranióni Biola - Z 3 (Rozhodnuti M 3MT OR mnioni Biola - \$\$ (Rozhodnuti M SMT CR ohnloký diž jazyk - \$\$ ( ŠVP) chándní jszyková zkoučka – Zt hárodni jazyková zkoučka – 88 Insturt is a soutka IB - 33 natsinė naklad sie financování projektu (zaokrouhlufie na tielej korum Uplement zdroje (bližší specifikace) Čádka (K Napyzdrok ožadované peněžní prostředky İка statni zdroje financovani atel stvrzuje, že ke dní podání žádosti <mark>mená finanční závazky po lhůtě splatnosti vůči rozpo</mark> tatutárního města Ostrava a organizacím zřízeným a založený mměstem. datei taktėž prohlačuje, že: tyzické osoby uvedené v žádosti byly poučeny o tom, že jejich osobní údaje jsou zpracovávány<br>uladu s Nafizením Evropského paňamentu a Rady (EU) 2018/678 ze dne 27. dubna 2018 o ochra osob v souvisiosti se zprzeováním osobních údajů a o volném<br>šmlce 96/48/6 S (obecné nafizení o cohraně osobních údajů) ; jejich cechni údaje budou poskýtnuty statutárnímu městu Ostiava za učelem<br>skytnutí peněžních prostředků z rozpočtu statutárního města Ostravy; ) biližil a konkretnější informace související se zpracováním jejich osob<br>riemetových stránkách statutárního městaOstravy v záložce GDPR.  $12:16$  $\varphi$ H  $P$ 入区管理学图 m.  $W$  $x -$ 04.03.2021

### TRAV  $\bullet$

### **Rozpočet – zde vyberete z nabídky náklady, o které budete žádat, zeleným plus přidáte další řádek, červeným křížkem řádek zrušíte**

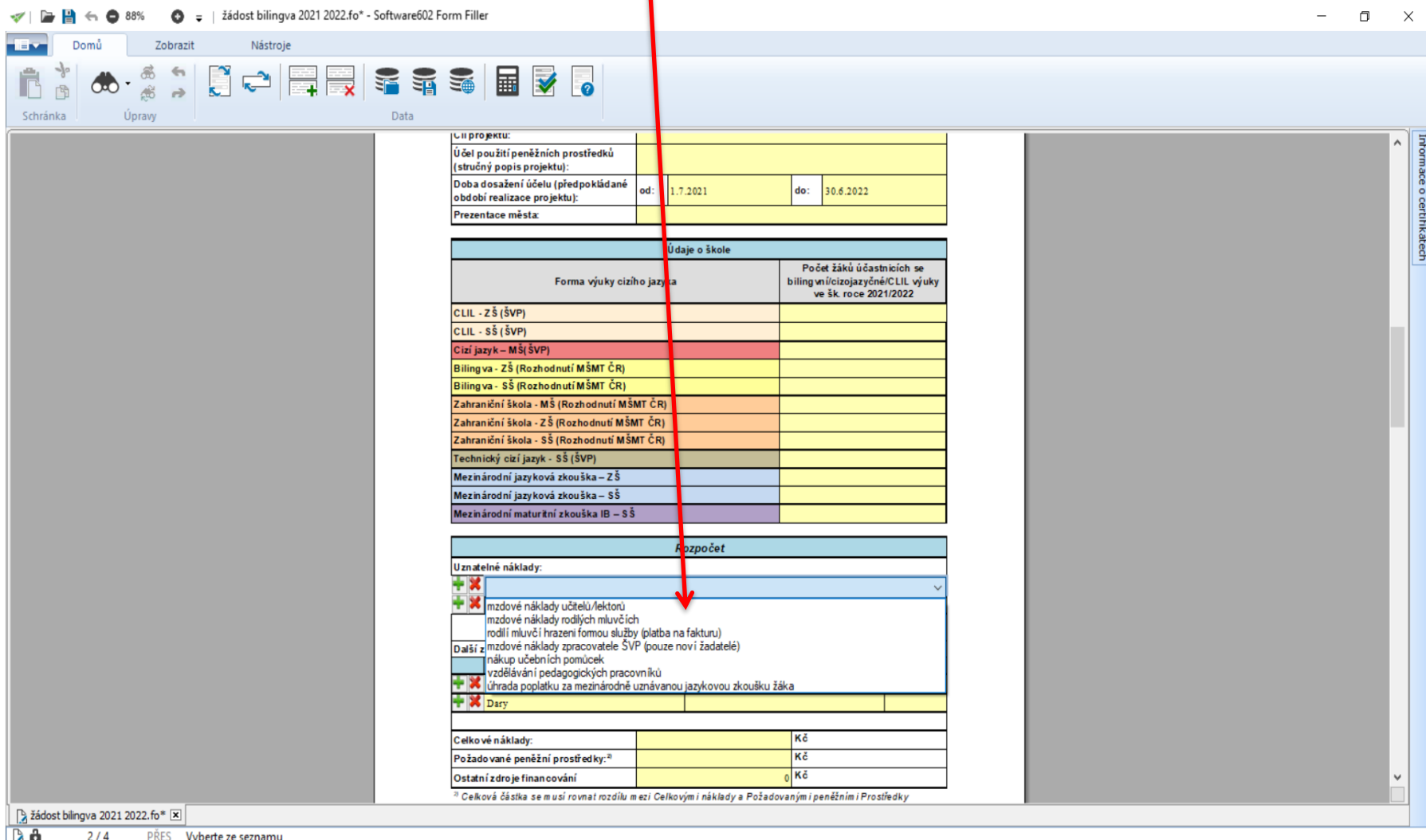

## OSTRAV

# **Ostatní zdroje financování – doplňte zdroj (dotace kraj, dary, příspěvek zřizovatele) a částku zaokrouhlenou na celé tisícikoruny**

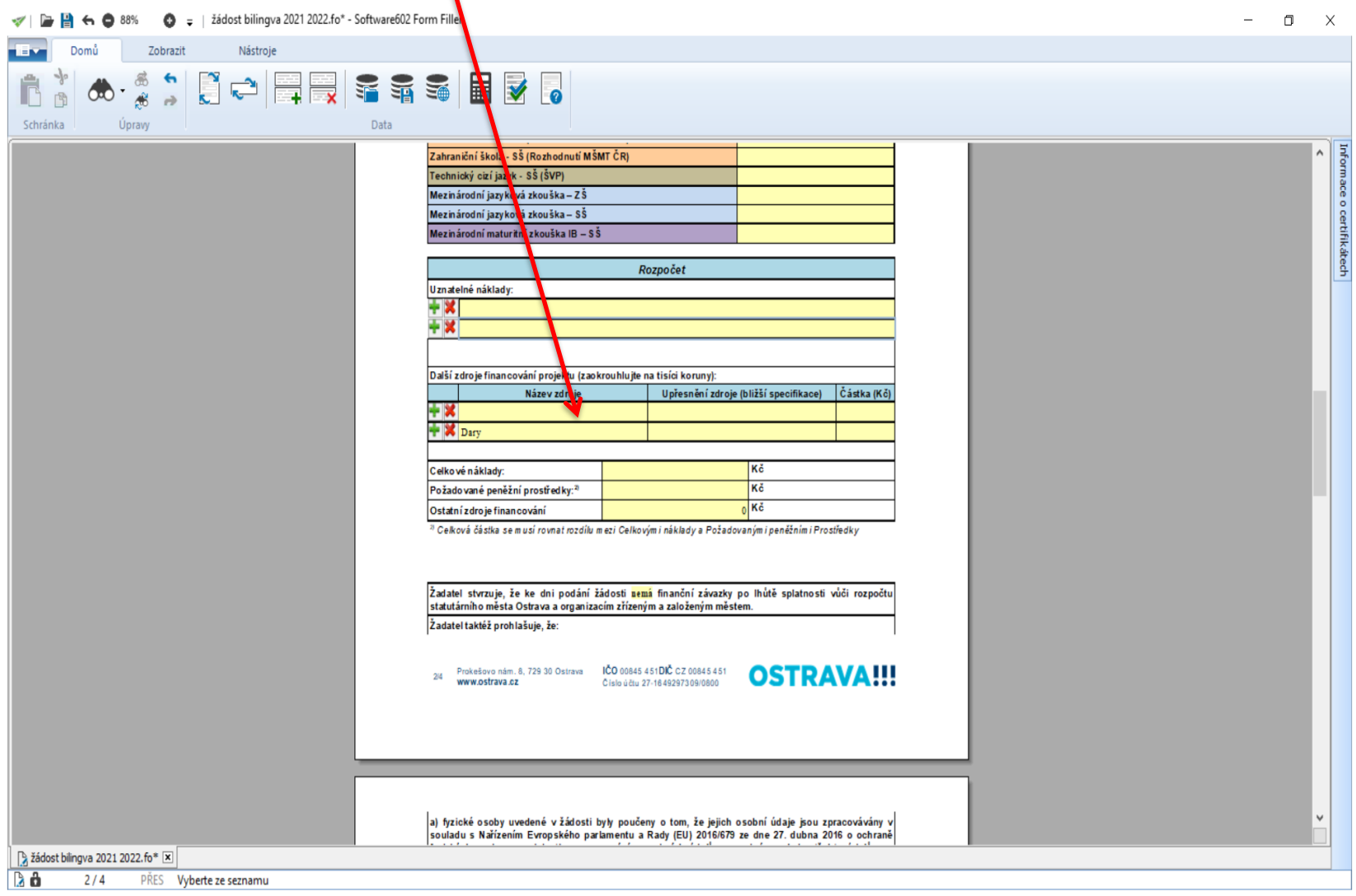

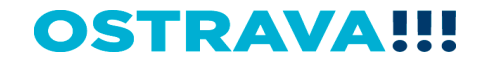

# **Vyplňte celkové náklady, požadované PP, ostatní zdroje financování**  se automaticky doplní, pokud jste v předchozím kroku částku uvedli.

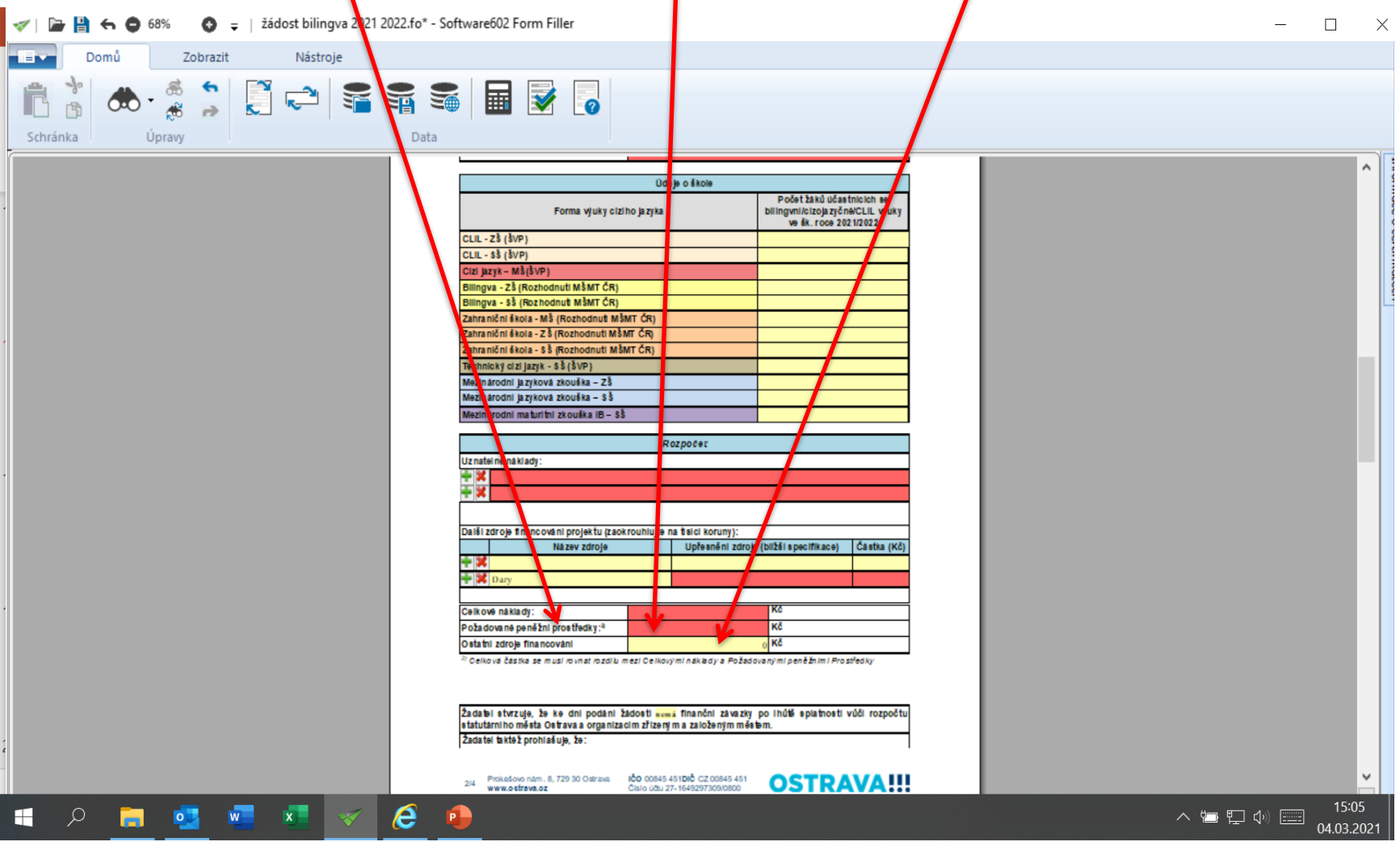

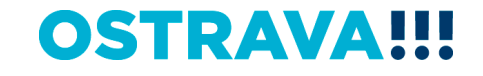

**Celkové náklady = Požadované PP + Ostatní zdroje**

**Systém vás upozorní, pokud by tato rovnice neplatila!!!**

**Např. Požadované PP budou vyšší než Celkové náklady**

**Ostatní zdroje budou s nulovou hodnotou a Požadované PP budou nižší než Celkové náklady**

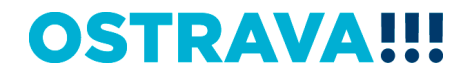

### **Vyplňte údaje čestného prohlášení výběrem z nabídky**

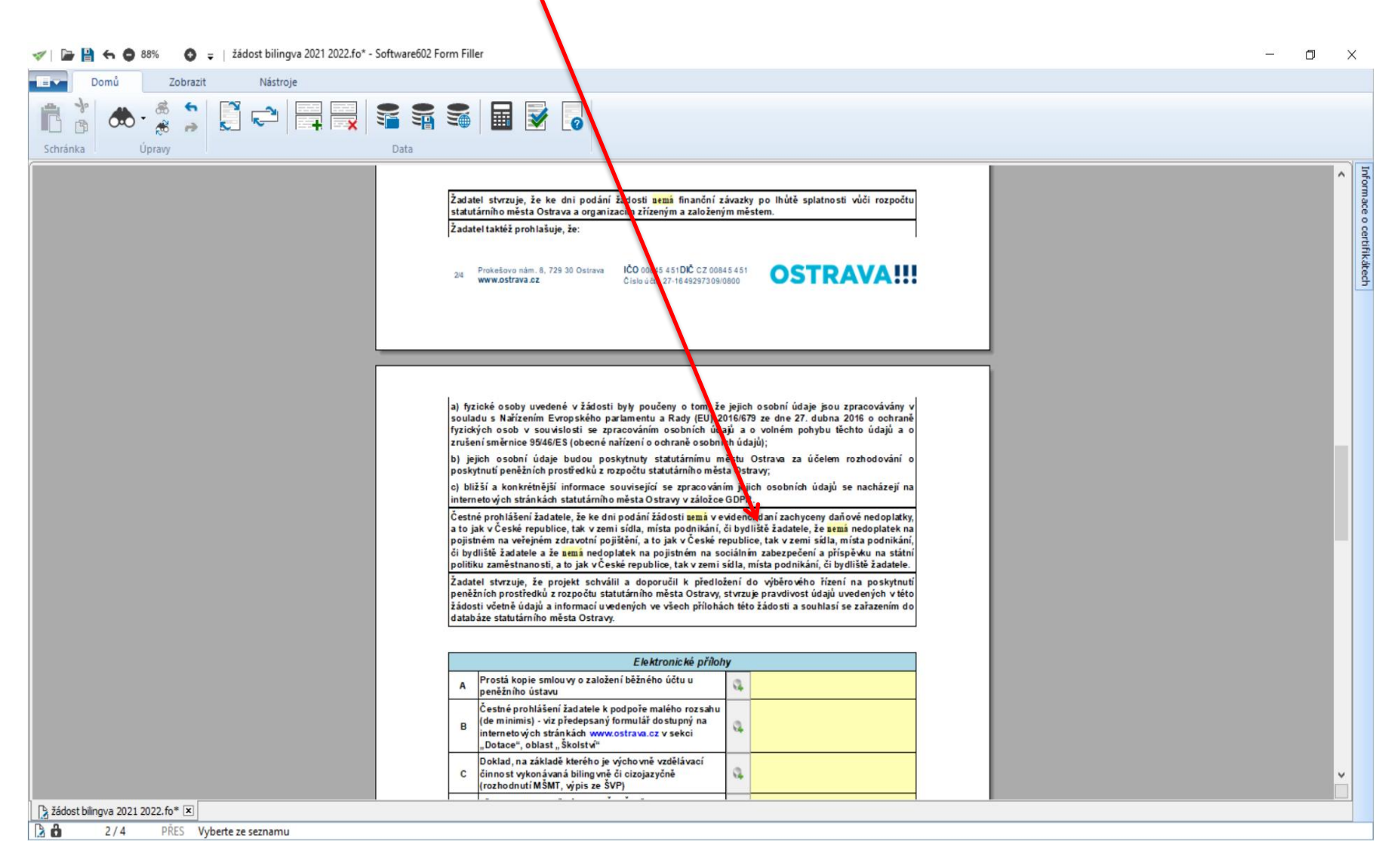

### **OSTRAVA!!!**

### **Seznam příloh žádosti – vložte povinné přílohy žádosti. Při správném výběru**  kategorie žadatele se automaticky nastaví volba příloh, které je nutno vložit. **Každou přílohu vkládejte jako jeden soubor.**

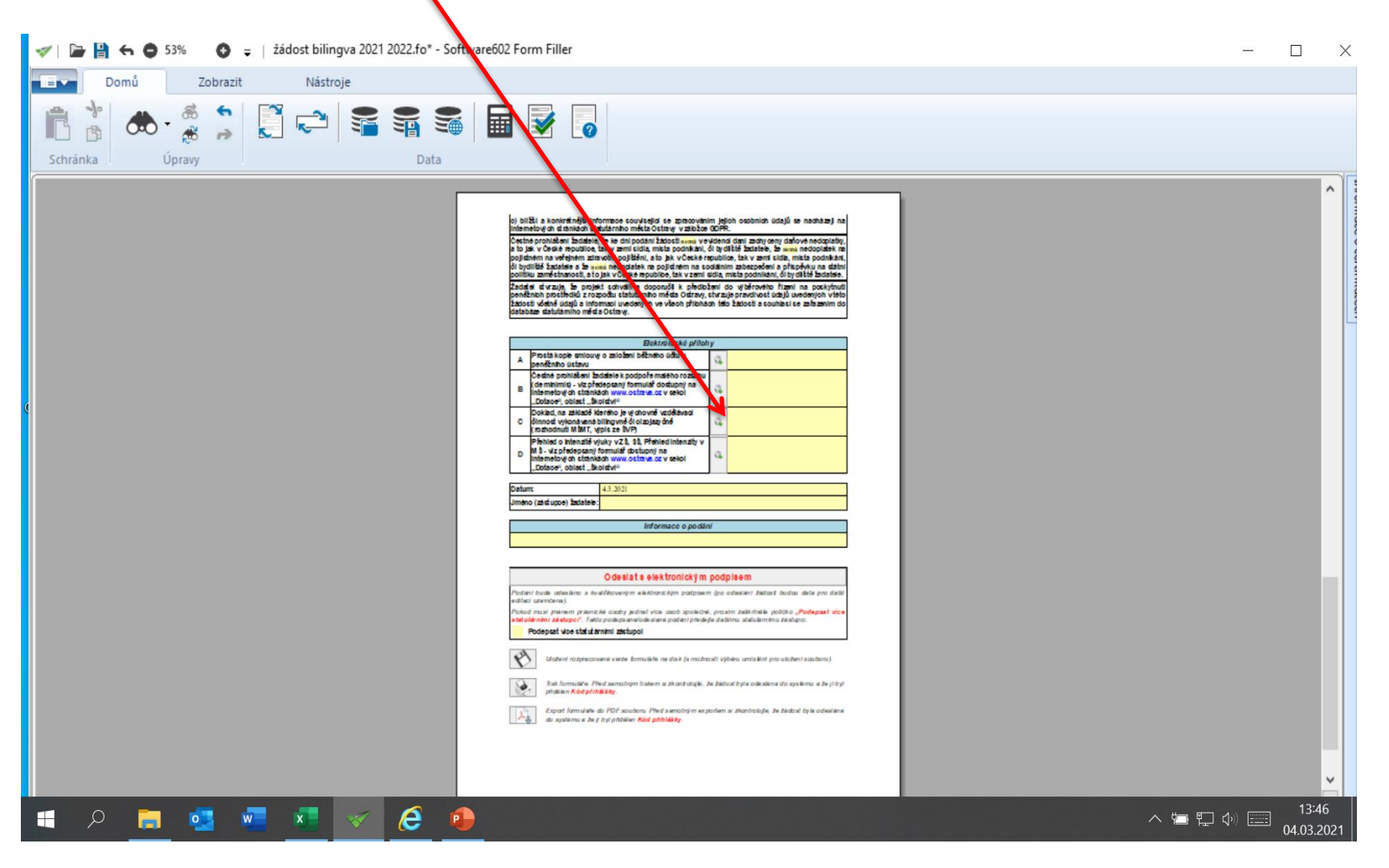

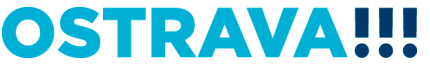

**V případě příspěvkových organizací zřizovaných městskými obvody se jedná o přílohy:** 

**Kopie smlouvy o založení běžného účtu u peněžního ústavu**

**Čestné prohlášení de minimis (nepodepisujte)**

**Doklad na základě kterého je výchovně vzdělávací činnost vykonávána bilingvně/cizojazyčně (Rozhodnutí MŠMT ČR, výpis ze ŠVP) – vkládejte jako jeden soubor**

**Intenzita výuky – formulář zveřejněný na webových stránkách, vkládejte celý soubor a vyplňujte pouze ty listy, které se týkají vaší školy, ostatní listy neodstraňujte**

# **OSTRAVA!!!**

**V případě ostatních právnických osob se jedná o přílohy:** 

**Kopie smlouvy o založení běžného účtu u peněžního ústavu Čestné prohlášení de minimis (nepodepisujte) Doklad na základě kterého je výchovně vzdělávací činnost vykonávána bilingvně/cizojazyčně (Rozhodnutí MŠMT ČR, výpis ze ŠVP) – vkládejte jako jeden soubor Intenzita výuky – formulář zveřejněný na webových stránkách, vkládejte celý soubor a vyplňujte pouze ty listy, které se týkají vaší školy, ostatní listy neodstraňujte Statistický výkaz o počtu dětí v MŠ, žáků v ZŠ, SŠ k 30.9.2020 – vkládejte jako jeden soubor všechny výkazy Doklad o oprávnění školy vykonávat mezinárodně uznávané jazykové zkoušky a mezinárodní maturitní zkoušky**

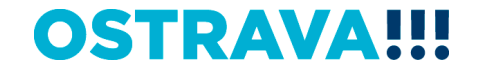

# **Datum se automaticky doplní v den otevření žádosti, doplňte jméno žadatele**

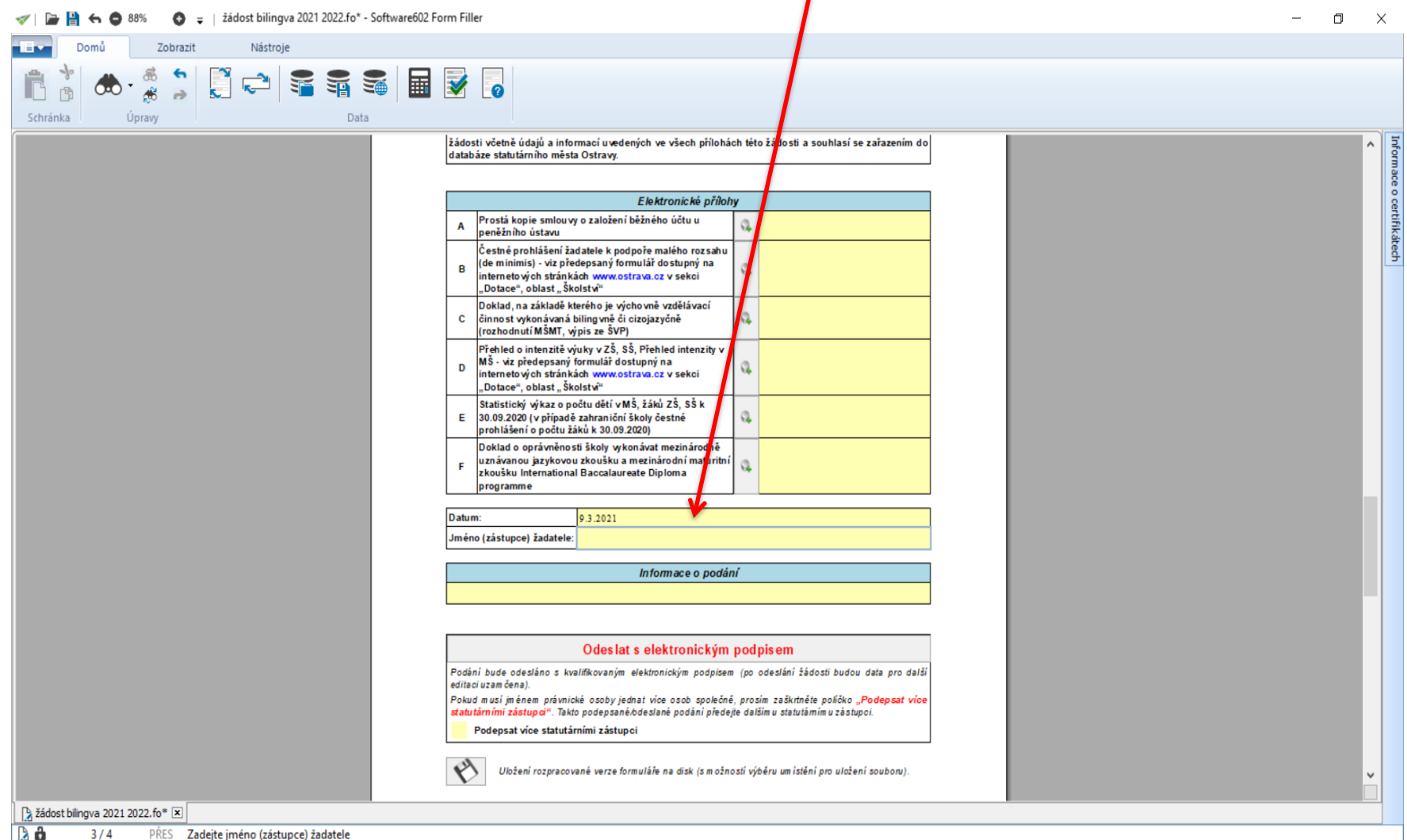

### **OSTRAVA** <u>UUL</u>

# **Žádost je vhodné v průběhu vyplňování průběžně ukládat**

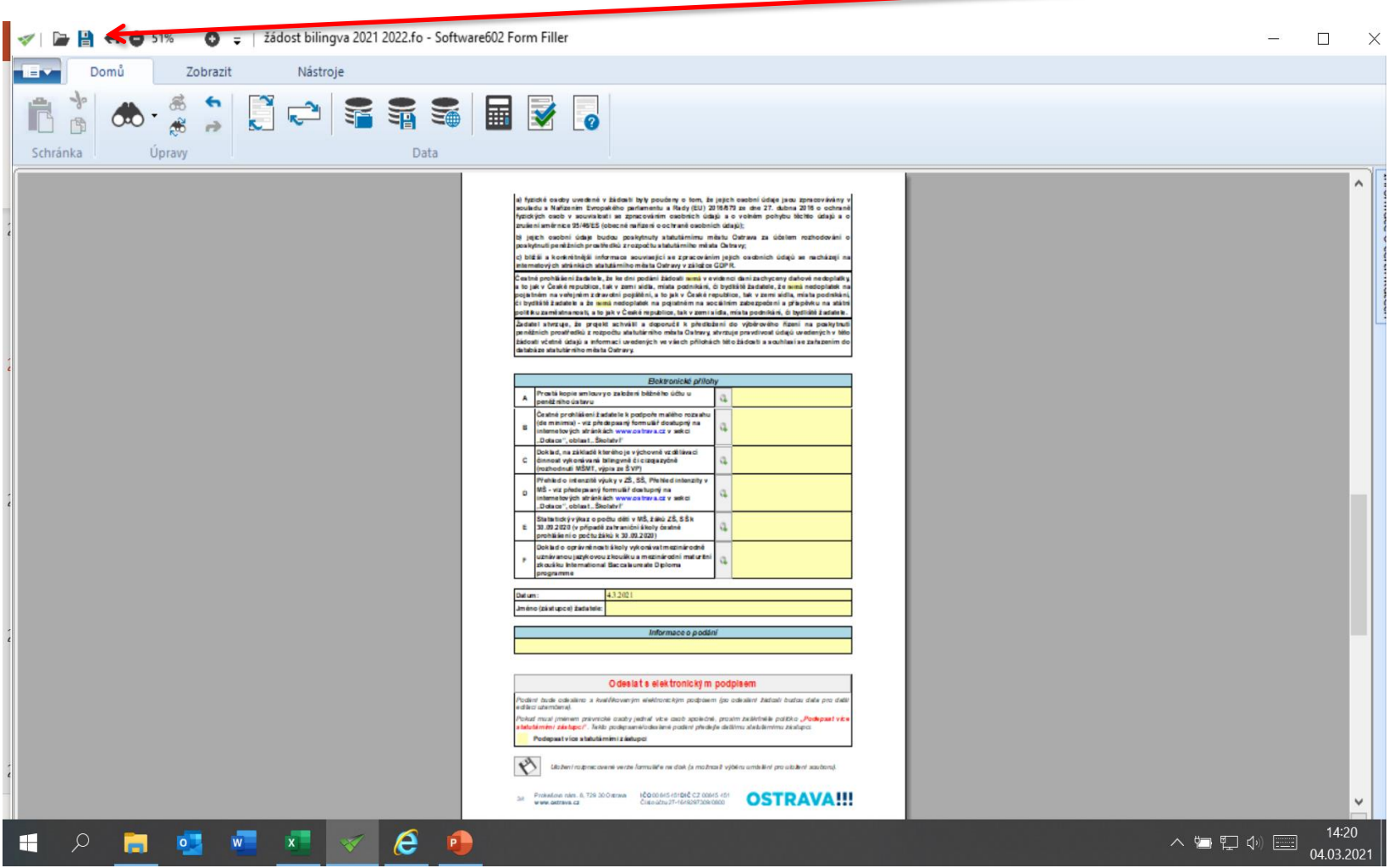

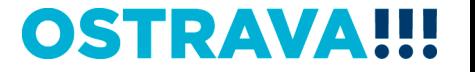

### **Před odesláním žádosti je nutné žádost elektronicky podepsat (v případě podpisu více statutárních zástupců, zaškrtněte**   $\int$ **p**

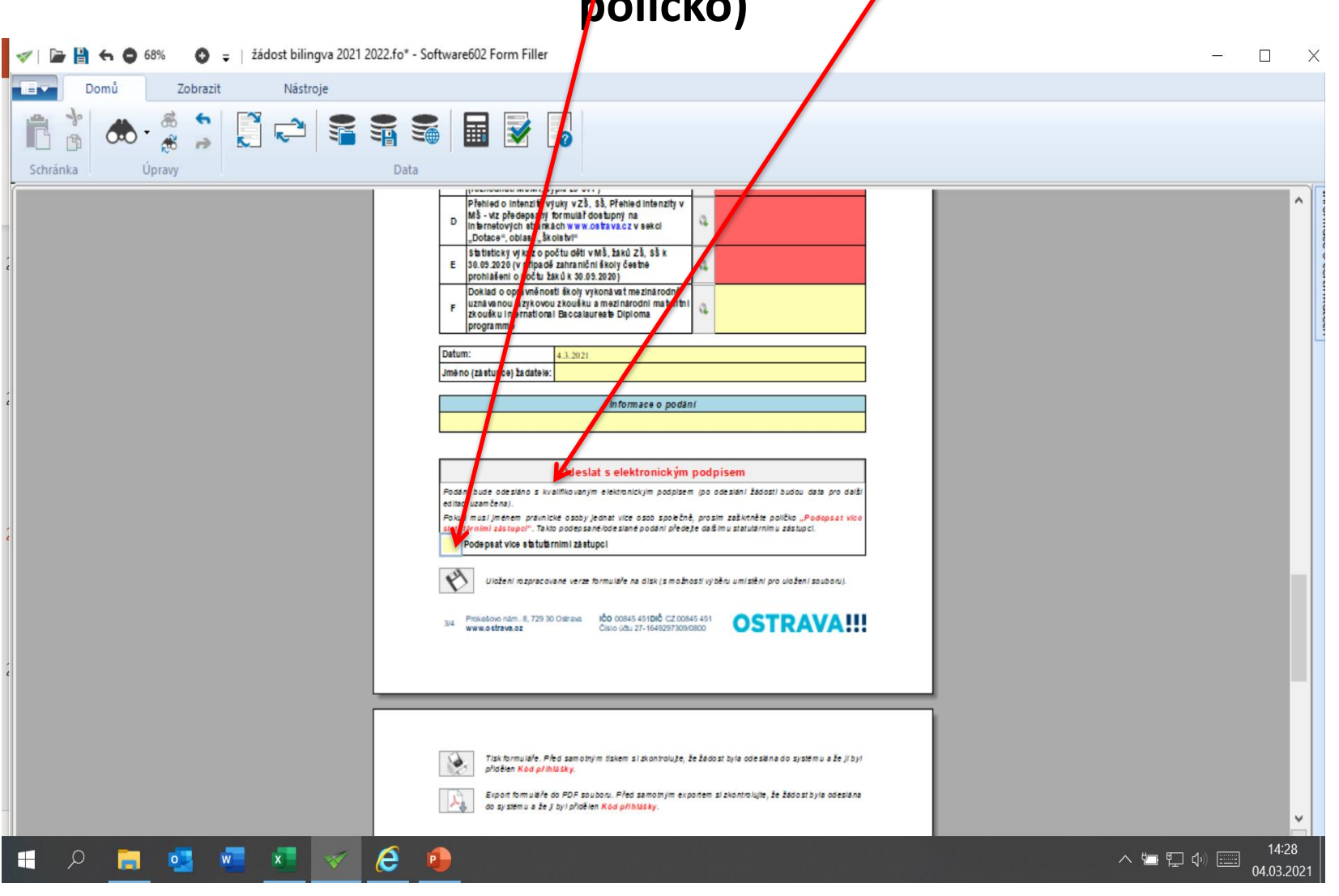

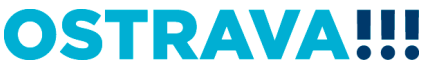

# **OSTRAVA!!!**

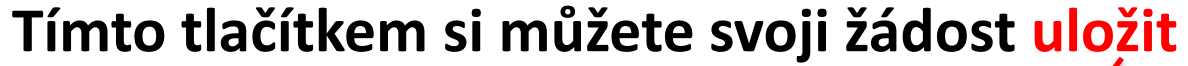

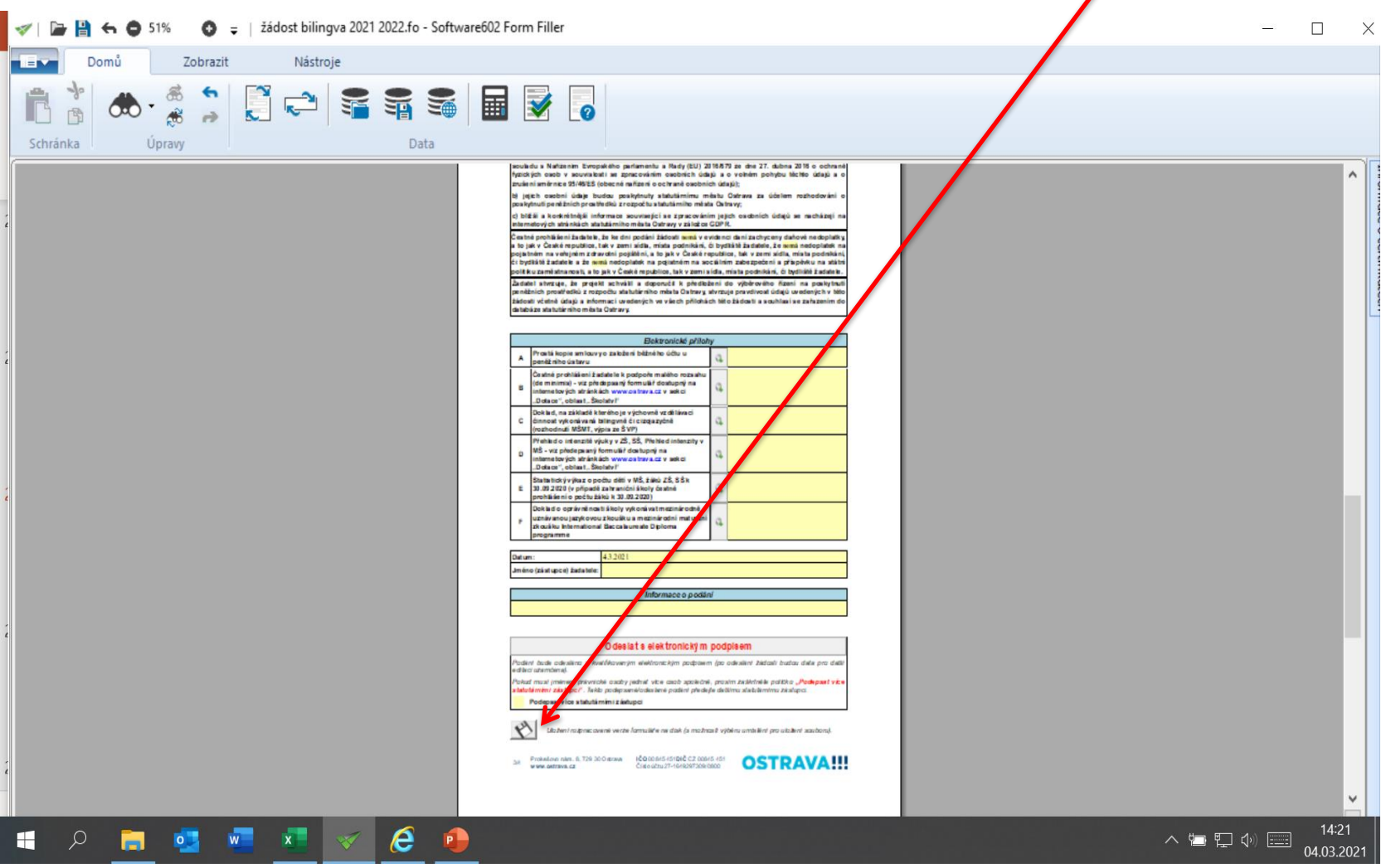

# **Tímto tlačítkem si můžete svoji žádost kdykoliv v průběhu vyplňování vytisknout**

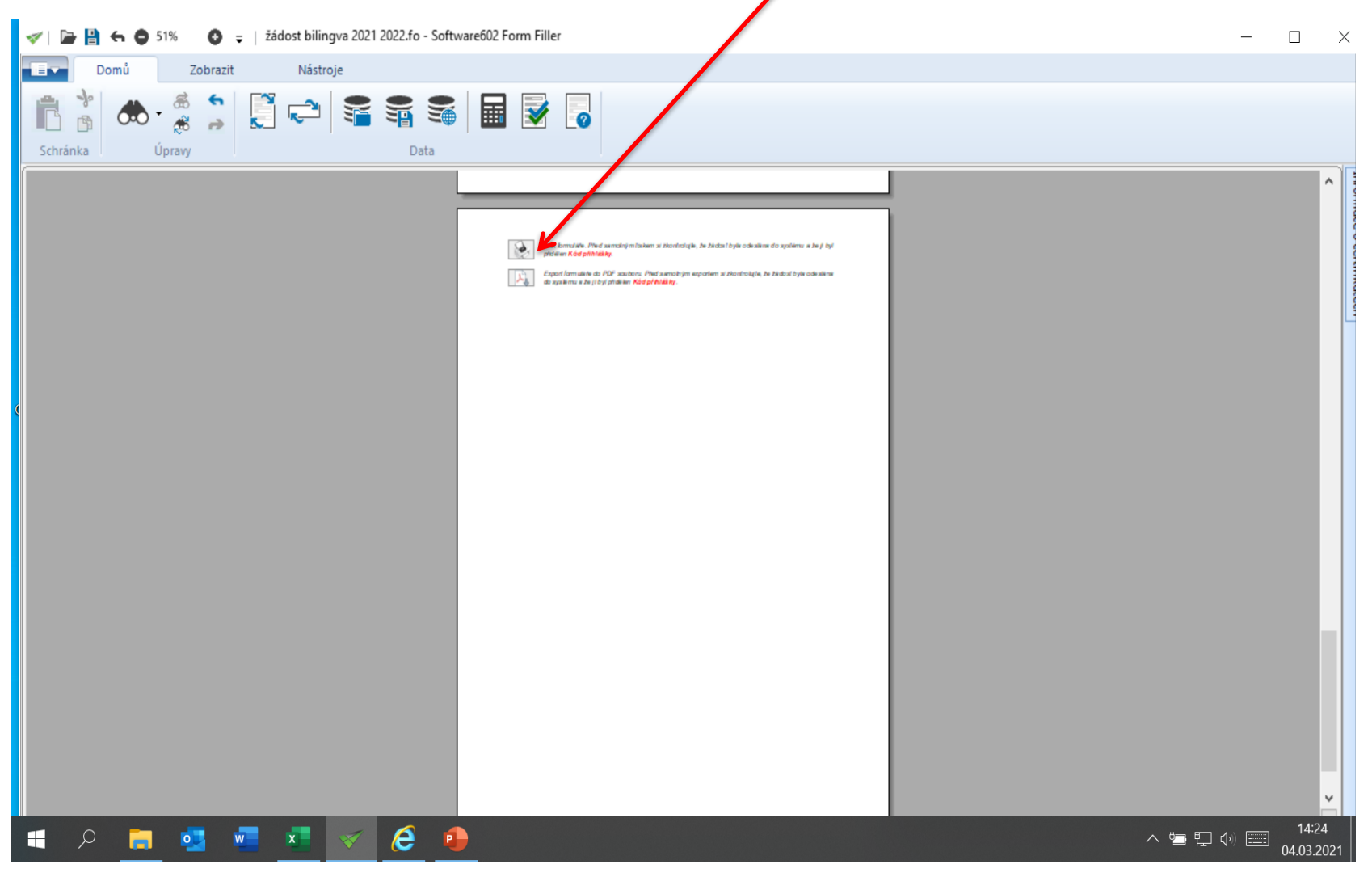

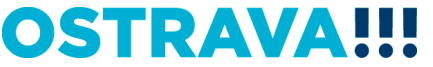

# **Odesláním žádosti do systému se vám automaticky vygeneruje kód žádosti, pod kterým je žádost evidována v systému.**

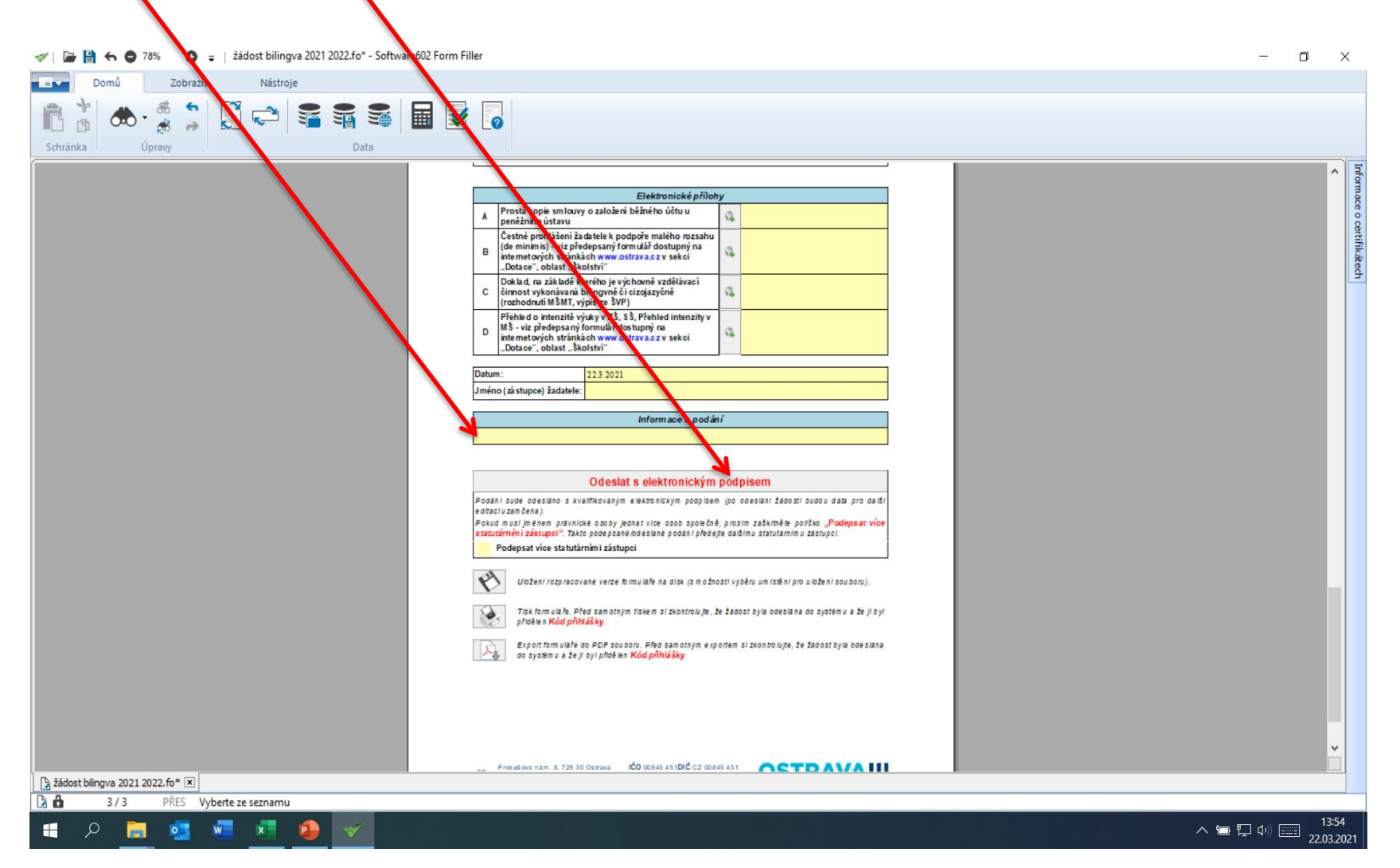

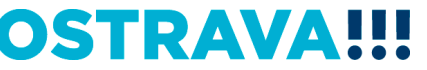

# **Kontaktní osoba pro oblast cizojazyčné výuky**

**Ing. Marta Chylová, [mchylova@ostrava.cz](mailto:mchylova@ostrava.cz), 599 443 203** 

# **Kontakty pro technickou podporu**

**[helpdesk.dotace@ostrava.cz](mailto:helpdesk.dotace@ostrava.cz)**

**telefon: 599 456 789**

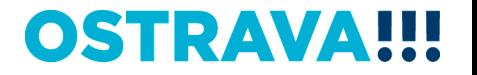